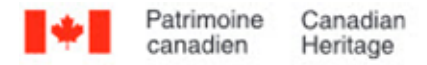

# **Supplément – Numérisation de transparents et de négatifs photographiques**

## **Ern Bieman**

#### **Avis de non-responsabilité**

Les renseignements contenus dans ce document sont basés sur la compréhension actuelle des problèmes soulevés. Ils ne s'appliquent pas nécessairement à toutes les situations, et aucune des activités décrites n'assure une protection complète. Bien que des efforts raisonnables aient été faits pour s'assurer que les renseignements sont exacts et à jour, l'éditeur, le Réseau canadien d'information sur le patrimoine (RCIP), n'offre aucune garantie à cet égard et n'assume aucune responsabilité en cas de perte, de réclamation ou de revendication pouvant résulter, directement ou indirectement, de l'utilisation des renseignements ou de la confiance qui leur est accordée. Le RCIP ne cautionne aucun des produits, services ou matériaux indiqués dans ce document ou sur les sites Web externes auxquels ce document pourrait renvoyer. Par ailleurs, il ne fait aucune déclaration à leur sujet. Ces produits, services ou matériaux sont donc utilisés à vos propres risques.

# **Table des matières**

- [Liste des abréviations](https://www.canada.ca/fr/reseau-information-patrimoine/services/numerisation/numerisation-transparents-et-negatifs.html#a1)
- **[Introduction](https://www.canada.ca/fr/reseau-information-patrimoine/services/numerisation/numerisation-transparents-et-negatifs.html#a2)**
- [Objets pour la numérisation visés par ce document](https://www.canada.ca/fr/reseau-information-patrimoine/services/numerisation/numerisation-transparents-et-negatifs.html#a3)
- [Notions d'imagerie](https://www.canada.ca/fr/reseau-information-patrimoine/services/numerisation/numerisation-transparents-et-negatifs.html#a4)
	- o [Plage dynamique \(notions d'imagerie\)](https://www.canada.ca/fr/reseau-information-patrimoine/services/numerisation/numerisation-transparents-et-negatifs.html#a4a)
- [Équipement de numérisation de diapositives et de négatifs photographiques](https://www.canada.ca/fr/reseau-information-patrimoine/services/numerisation/numerisation-transparents-et-negatifs.html#a5)
- [Avantages et inconvénients de différents équipements](https://www.canada.ca/fr/reseau-information-patrimoine/services/numerisation/numerisation-transparents-et-negatifs.html#a6)
	- o [Numériseur planétaire](https://www.canada.ca/fr/reseau-information-patrimoine/services/numerisation/numerisation-transparents-et-negatifs.html#a6a)
	- o [Appareil photo numérique](https://www.canada.ca/fr/reseau-information-patrimoine/services/numerisation/numerisation-transparents-et-negatifs.html#a6b)
	- o [Numériseur d'images fixes SCOM](https://www.canada.ca/fr/reseau-information-patrimoine/services/numerisation/numerisation-transparents-et-negatifs.html#a6c)
	- o [Numériseur d'images fixes CCD](https://www.canada.ca/fr/reseau-information-patrimoine/services/numerisation/numerisation-transparents-et-negatifs.html#a6d)
	- o [Numériseur à plat à couvercle rétroéclairé](https://www.canada.ca/fr/reseau-information-patrimoine/services/numerisation/numerisation-transparents-et-negatifs.html#a6e)
	- o [Caractéristiques du numériseur](https://www.canada.ca/fr/reseau-information-patrimoine/services/numerisation/numerisation-transparents-et-negatifs.html#a6f)
		- [Résolution](https://www.canada.ca/fr/reseau-information-patrimoine/services/numerisation/numerisation-transparents-et-negatifs.html#a6f1)
		- [Profondeur de bits](https://www.canada.ca/fr/reseau-information-patrimoine/services/numerisation/numerisation-transparents-et-negatifs.html#a6f2)
		- [Plage dynamique \(caractéristiques du numériseur\)](https://www.canada.ca/fr/reseau-information-patrimoine/services/numerisation/numerisation-transparents-et-negatifs.html#a6f3)
- [Caractéristiques indésirables d'un numériseur](https://www.canada.ca/fr/reseau-information-patrimoine/services/numerisation/numerisation-transparents-et-negatifs.html#a7)
	- o [Non-uniformité / traces](https://www.canada.ca/fr/reseau-information-patrimoine/services/numerisation/numerisation-transparents-et-negatifs.html#a7a)
	- o [Non-uniformité : lumière parasite et éclairement non uniforme](https://www.canada.ca/fr/reseau-information-patrimoine/services/numerisation/numerisation-transparents-et-negatifs.html#a7b)
	- o [Décalage](https://www.canada.ca/fr/reseau-information-patrimoine/services/numerisation/numerisation-transparents-et-negatifs.html#a7c)
- [Équipement supplémentaire pour la numérisation de films](https://www.canada.ca/fr/reseau-information-patrimoine/services/numerisation/numerisation-transparents-et-negatifs.html#a8)

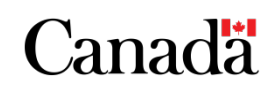

- [Flux de travail](https://www.canada.ca/fr/reseau-information-patrimoine/services/numerisation/numerisation-transparents-et-negatifs.html#a9)
	- o [Étape 1 : Choix des documents](https://www.canada.ca/fr/reseau-information-patrimoine/services/numerisation/numerisation-transparents-et-negatifs.html#a9a)
	- o [Étape 2 : Évaluation de l'état](https://www.canada.ca/fr/reseau-information-patrimoine/services/numerisation/numerisation-transparents-et-negatifs.html#a9b)
	- o [Étape 3 : Catalogage et métadonnées](https://www.canada.ca/fr/reseau-information-patrimoine/services/numerisation/numerisation-transparents-et-negatifs.html#a9c)
	- o [Étape 4 : Préparation à la numérisation](https://www.canada.ca/fr/reseau-information-patrimoine/services/numerisation/numerisation-transparents-et-negatifs.html#a9d)
		- [Étalonnage et établissement d'un profil de couleurs](https://www.canada.ca/fr/reseau-information-patrimoine/services/numerisation/numerisation-transparents-et-negatifs.html#a9d1)
	- o **[Étape 5 : Numérisation](https://www.canada.ca/fr/reseau-information-patrimoine/services/numerisation/numerisation-transparents-et-negatifs.html#a9e)** 
		- **[Numérisation infrarouge](https://www.canada.ca/fr/reseau-information-patrimoine/services/numerisation/numerisation-transparents-et-negatifs.html#a9e1)**
		- [Numérisation à plat de transparents](https://www.canada.ca/fr/reseau-information-patrimoine/services/numerisation/numerisation-transparents-et-negatifs.html#a9e2)
		- [Numérisation de diapositives à l'aide d'un numériseur CCD](https://www.canada.ca/fr/reseau-information-patrimoine/services/numerisation/numerisation-transparents-et-negatifs.html#a9e3)
	- [Étape 6 : Post-traitement](https://www.canada.ca/fr/reseau-information-patrimoine/services/numerisation/numerisation-transparents-et-negatifs.html#a9f)
		- [Courbes de couleur prédéfinies](https://www.canada.ca/fr/reseau-information-patrimoine/services/numerisation/numerisation-transparents-et-negatifs.html#a9f1)
		- [Réglage de la couleur au moyen d'une courbe de couleur dans GIMP](https://www.canada.ca/fr/reseau-information-patrimoine/services/numerisation/numerisation-transparents-et-negatifs.html#a9f2)
		- [Utilisation des courbes de couleur prédéfinies dans GIMP](https://www.canada.ca/fr/reseau-information-patrimoine/services/numerisation/numerisation-transparents-et-negatifs.html#a9f3)
	- o [Étape 7 : Contrôle de qualité](https://www.canada.ca/fr/reseau-information-patrimoine/services/numerisation/numerisation-transparents-et-negatifs.html#a9g)
	- o [Étape 8 : Archivage](https://www.canada.ca/fr/reseau-information-patrimoine/services/numerisation/numerisation-transparents-et-negatifs.html#a9h)
	- o [Étape 9 : Publication](https://www.canada.ca/fr/reseau-information-patrimoine/services/numerisation/numerisation-transparents-et-negatifs.html#a9i)
- [Problèmes courants de numérisation des transparents](https://www.canada.ca/fr/reseau-information-patrimoine/services/numerisation/numerisation-transparents-et-negatifs.html#a10)
	- o [Inclinaison](https://www.canada.ca/fr/reseau-information-patrimoine/services/numerisation/numerisation-transparents-et-negatifs.html#a10a)
	- o [Artéfacts sur une image](https://www.canada.ca/fr/reseau-information-patrimoine/services/numerisation/numerisation-transparents-et-negatifs.html#a10b)
	- o [Moiré](https://www.canada.ca/fr/reseau-information-patrimoine/services/numerisation/numerisation-transparents-et-negatifs.html#a10c)
	- o [Focalisation](https://www.canada.ca/fr/reseau-information-patrimoine/services/numerisation/numerisation-transparents-et-negatifs.html#a10d)
	- o [Anneaux de Newton](https://www.canada.ca/fr/reseau-information-patrimoine/services/numerisation/numerisation-transparents-et-negatifs.html#a10e)
- **[Remerciements](https://www.canada.ca/fr/reseau-information-patrimoine/services/numerisation/numerisation-transparents-et-negatifs.html#a11)**
- **[Glossaire](https://www.canada.ca/fr/reseau-information-patrimoine/services/numerisation/numerisation-transparents-et-negatifs.html#a12)**
- **[Bibliographie](https://www.canada.ca/fr/reseau-information-patrimoine/services/numerisation/numerisation-transparents-et-negatifs.html#a13)**
- [Lectures complémentaires](https://www.canada.ca/fr/reseau-information-patrimoine/services/numerisation/numerisation-transparents-et-negatifs.html#a14)

## **Liste des abréviations**

- AAN verre anti-anneaux de Newton
- CCD dispositif à couplage de charge
- RCIP Réseau canadien d'information sur le patrimoine
- SCOM semi-conducteur complémentaire à l'oxyde de métal
- D-max expression quantitative de la densité optique maximale du film (ou dans le contexte de l'imagerie numérique, les nuances les plus sombres discernables dans une image)
- D-min expression quantitative de la densité optique minimale du film (ou dans le contexte de l'imagerie numérique, les nuances les plus pâles discernables dans une image)
- FADGI Federal Agencies Digital Guidelines Initiative (États-Unis)
- GIMP Programme de manipulation d'images GNU
- ppp pixels par pouce
- RVB rouge, vert, bleu

# **Introduction**

Ce guide est un supplément à *[Numérisation d'objets réfléchissants à l'aide d'un numériseur à plat](https://www.canada.ca/fr/reseau-information-patrimoine/services/numerisation/numerisation-objets-reflechissants.html)* (le document sur la numérisation à plat). Les diapositives et les négatifs photographiques peuvent être numérisés à l'aide de certains types d'équipement à plat. L'imagerie numérique et la théorie des couleurs sont similaires pour ces deux formes de média. Par conséquent, ce supplément contient des liens profonds qui vous renvoient à des sections du document sur la numérisation à plat. Nous vous invitons donc à lire ce document en premier. Ce supplément traite de l'utilisation des technologies de numérisation pour les transparents (diapositives et films négatifs) jusqu'à 4 po x 5 po, mais suppose que vous connaissez la théorie des couleurs et la numérisation, comme indiqué dans le document sur la numérisation à plat. Il porte principalement sur les différentes compétences et connaissances nécessaires pour numériser des transparents.

Comme le document sur le numériseur à plat, le présent guide se concentre sur les détails techniques liés au logiciel et à l'équipement de numérisation. Il est conforme et renvoie aux normes d'imagerie existantes, notamment au document *[Technical Guidelines for Digitizing Cultural Heritage](https://www.digitizationguidelines.gov/guidelines/FADGI%20Federal%20%20Agencies%20Digital%20Guidelines%20Initiative-2016%20Final_rev1.pdf)  [Materials](https://www.digitizationguidelines.gov/guidelines/FADGI%20Federal%20%20Agencies%20Digital%20Guidelines%20Initiative-2016%20Final_rev1.pdf)* (format PDF; en anglais seulement) de la Federal Agencies Digital Guidelines Initiative (FADGI) des États-Unis, lequel sera cité tout au long du présent guide.

## **Objets pour la numérisation visés par ce document**

Ce supplément couvre la numérisation utilisant la transmission de la lumière pour les objets suivants, jusqu'à 4 po × 5 po :

- diapositives monochromes;
- diapositives couleur;
- négatifs monochromes (film photographique);
- négatifs couleurs (film photographique).

Ce document ne couvre pas les autres transparents, notamment les plus grands, mais les renseignements qu'il contient peuvent être utiles si l'on souhaite numériser de tels objets.

# **Notions d'imagerie**

Consulter le document sur la numérisation à plat pour obtenir des renseignements généraux à propos des notions d'imagerie, notamment [les modes de saisie et de stockage des images,](https://www.canada.ca/content/canadasite/fr/reseau-information-patrimoine/services/numerisation/numerisation-objets-reflechissants#a4a) [la profondeur de](https://www.canada.ca/content/canadasite/fr/reseau-information-patrimoine/services/numerisation/numerisation-objets-reflechissants#a4b)  [bits d'image,](https://www.canada.ca/content/canadasite/fr/reseau-information-patrimoine/services/numerisation/numerisation-objets-reflechissants#a4b) [l'espace chromatique, les modèles de couleurs et les gammes de couleurs,](https://www.canada.ca/content/canadasite/fr/reseau-information-patrimoine/services/numerisation/numerisation-objets-reflechissants#a4c) [la fidélité](https://www.canada.ca/content/canadasite/fr/reseau-information-patrimoine/services/numerisation/numerisation-objets-reflechissants#a4d)  [des couleurs et la distance colorimétrique.](https://www.canada.ca/content/canadasite/fr/reseau-information-patrimoine/services/numerisation/numerisation-objets-reflechissants#a4d)

## **Plage dynamique (notions d'imagerie)**

En plus des notions décrites dans le *document sur la numérisation à plat*, il faut comprendre la plage dynamique pour pouvoir numériser des transparents. Dans le contexte des transparents photographiques, la plage dynamique désigne la capacité d'un film photographique de capturer une gamme d'intensités lumineuses, également appelée luminance. La clarté du film dicte le minimum de lumière nécessaire pour produire un résultat donné, ce qui donne une densité minimale (D-min). Inversement, l'opacité potentielle du film définit la quantité maximale de lumière qui peut être bloquée par ses sections les plus sombres, ce qui donne une densité maximale (D-max). Plus le film peut être rendu sombre, plus la valeur D-max est grande.

Dans un dispositif de numérisation de transparents, la plage dynamique renvoie à la capacité du dispositif à reproduire les sections les plus sombres (D-max) et les plus claires (D-min) d'un transparent. Souvent, le fabricant d'un numériseur indique seulement la D-max de l'appareil. Bien qu'il s'agisse de l'extrémité la plus importante de la plage à noter, puisqu'elle est la plus difficile à obtenir dans un équipement de numérisation, il est préférable de connaître à la fois la D-min et la Dmax, si possible.

Si les deux sont indiquées : Plage dynamique = D-max - D-min

En ce qui concerne la plage dynamique, la FADGI recommande ce qui suit :

Pour numériser des transparents et des négatifs photographiques de 35 mm à 4 po  $\times$  5 po, une plage dynamique d'au moins 3,5 est acceptable, et une plage dynamique d'au moins 4,0 est idéale.

À noter que, si les autres exigences de la FADGI sont souvent respectées par des équipements de numérisation à prix raisonnable, il est rare qu'un appareil de numérisation de transparents abordable ait une plage dynamique de 4,0. La vérification de la plage dynamique d'un appareil ne relève pas de la portée du présent document. Toutefois, lors de la vérification des résultats de la numérisation d'une carte d'étalonnage IT8 (ce qui est décrit dans la section [Comment établir et utiliser un profil de](https://www.canada.ca/content/canadasite/fr/reseau-information-patrimoine/services/numerisation/numerisation-objets-reflechissants#a7d1)  [couleurs](https://www.canada.ca/content/canadasite/fr/reseau-information-patrimoine/services/numerisation/numerisation-objets-reflechissants#a7d1) du document sur la numérisation à plat), si le numériseur ne peut pas détecter les variations des sections sombres d'un transparent, comme il le devrait, c'est que la plage dynamique est probablement insuffisante.

Pour obtenir plus de renseignements sur la réalisation d'un test des zones grises dans le but de détecter un éclairement non uniforme, consulter l['annexe B](https://www.canada.ca/content/canadasite/fr/reseau-information-patrimoine/services/numerisation/numerisation-objets-reflechissants#a11) du document sur la numérisation à plat.

## **Équipement de numérisation de diapositives et de négatifs photographiques**

Ce guide limitera les exemples à l'utilisation de numériseurs de films et de numériseurs à plat. Cependant, tout le matériel suivant est recommandé pour la numérisation de transparents photographiques de 35 mm à 4 po × 5 po :

- numériseurs planétaires;
- appareils photo numériques;
- numériseurs à plat;
- numériseurs de films.

## **Avantages et inconvénients de différents équipements**

Cette section résume les différentes formes d'équipement de numérisation de films photographiques, leur fonctionnement et les avantages et inconvénients de chacun.

## **Numériseur planétaire**

Le numériseur planétaire (*planetary scanner* ou *orbital scanner* en anglais) est une forme d'équipement de photographie numérique comprenant un banc de reproduction, au moins un appareil photo numérique pouvant être intégré au banc et généralement contrôlé à partir d'un ordinateur et, dans le cas de transparents, une forme de rétroéclairage. Le numériseur planétaire est utile pour numériser des objets fragiles de grande taille.

### **Appareil photo numérique**

L'appareil photo numérique peut être utilisé pour photographier des images fixes de différentes façons. L'une des méthodes consiste à utiliser un appareil à objectif macro avec une table lumineuse intégrée qui permet d'insérer des transparents dans un adaptateur fixé au bout de l'objectif. Les avantages de cette configuration comprennent la possibilité d'utiliser l'équipement haut de gamme existant, ainsi que la rapidité, car un appareil photo numérique peut reproduire une image fixe à la vitesse de son obturateur.

### **Numériseur d'images fixes SCOM**

Les numériseurs d'images fixes à semi-conducteur complémentaire à l'oxyde de métal (SCOM) sont des numériseurs de films et de diapositives de qualité grand public, généralement vendus en magasin pour moins de 100 \$. On annonce souvent ces appareils comme ne nécessitant pas d'équipement informatique, car ils disposent d'un port de sauvegarde des images numérisées sur une carte mémoire flash ou une clé USB.

Ces appareils simples fonctionnent en faisant passer la lumière d'une source à travers le transparent photographique, puis à travers une lentille vers un capteur SCOM bidimensionnel (rectangulaire) similaire au capteur SCOM que l'on trouve à l'arrière d'un appareil photo numérique.

Les avantages de ces appareils sont la rapidité et le faible coût de l'équipement. Toutefois, cet équipement n'est pas recommandé, puisque les capteurs SCOM intégrés ont souvent des résolutions inférieures à celles généralement recommandées par la FADGI, et présentent systématiquement des

rapports signal-bruit insatisfaisants. En d'autres termes, les images qu'ils produisent ont un rapport élevé de données aléatoires (le bruit) par rapport aux données voulues (le signal). Les fabricants pourraient utiliser des capteurs et des objectifs plus précis et plus coûteux dans ces appareils, mais comme l'image à numériser est fixe, on peut obtenir un résultat de meilleure qualité de façon plus abordable avec un dispositif à couplage de charge (CCD) unidimensionnel semblable à ceux que l'on trouve dans les numériseurs à plat, et en numérisant le transparent à l'aide de celui-ci pour numériser l'objet une ligne à la fois. On explique, ci-après, comment fonctionnent les numériseurs d'images fixes CCD.

## **Numériseur d'images fixes CCD**

Ces appareils ressemblent aux numériseurs d'images fixes SCOM, mais en diffèrent, car ils sont commercialisés explicitement comme appareils CCD. On s'en sert souvent avec un ordinateur, et ils sont habituellement livrés avec des logiciels d'édition d'images et de numérisation. Au moment de la publication du présent guide, on pouvait trouver des numériseurs d'images fixes CCD grand public bas de gamme à 300 \$. Un numériseur de diapositives CCD ressemble à un numériseur d'images fixes SCOM, car tous les composants sont contenus dans un boîtier étanche à la lumière, une diapositive ou un film est inséré dans le boîtier, une image à la fois, et l'objet est rétroéclairé par une source lumineuse interne. Contrairement à un numériseur d'images fixes SCOM, cependant, un dispositif CCD lit ensuite les données de l'image une ligne à la fois, généralement par composants sur la surface du transparent, comme le fait un numériseur à plat.

Un numériseur CCD présente les avantages suivants par rapport au numériseur SCOM :

- Le numériseur de diapositives CCD a habituellement une résolution effective plus élevée que le numériseur de diapositives SCOM.
- La source lumineuse est généralement constituée de DEL, ce qui garantit un éclairage plus constant et une température plus basse dans l'appareil.
- L'appareil est muni de supports pour films et diapositives, ce qui permet de numériser plus d'images à la fois et d'assurer un meilleur contrôle des diapositives lorsqu'elles sont placées dans le numériseur.
- En général, les numériseurs CCD numérisent une image et une partie du cadre ou de la monture de diapositive qui l'entoure, ce qui garantit la saisie complète de l'image. Les numériseurs SCOM le font rarement.
- Certains appareils utilisent des roues dentées pour mieux contrôler le déplacement du film et des négatifs dans l'appareil.
- Les composants sont mieux conçus et construits, ce qui permet de réduire au maximum la lumière ambiante.

L'avantage d'un numériseur CCD par rapport aux autres installations est qu'il s'agit d'un équipement spécialement conçu pour numériser des transparents d'images fixes. Sa résolution et la qualité globale de l'image tendent donc à être plus élevées que celles de toute autre configuration de prix comparable, y compris les [numériseurs à plat.](https://www.canada.ca/content/canadasite/fr/reseau-information-patrimoine/services/numerisation/numerisation-objets-reflechissants#a5)

## **Numériseur à plat à couvercle rétroéclairé**

Ces numériseurs ressemblent à ceux décrits dans le document sur la numérisation à plat, mais leur couvercle intègre une source lumineuse mobile. À la numérisation d'objets transparents, on retire un panneau du couvercle pour exposer cette source lumineuse. Elle assure le rétroéclairage de tout objet transparent placé sur la plaque de vitre située en dessous. Pendant la numérisation, la source lumineuse se déplace pour rétroéclairer la zone numérisée de l'objet original.

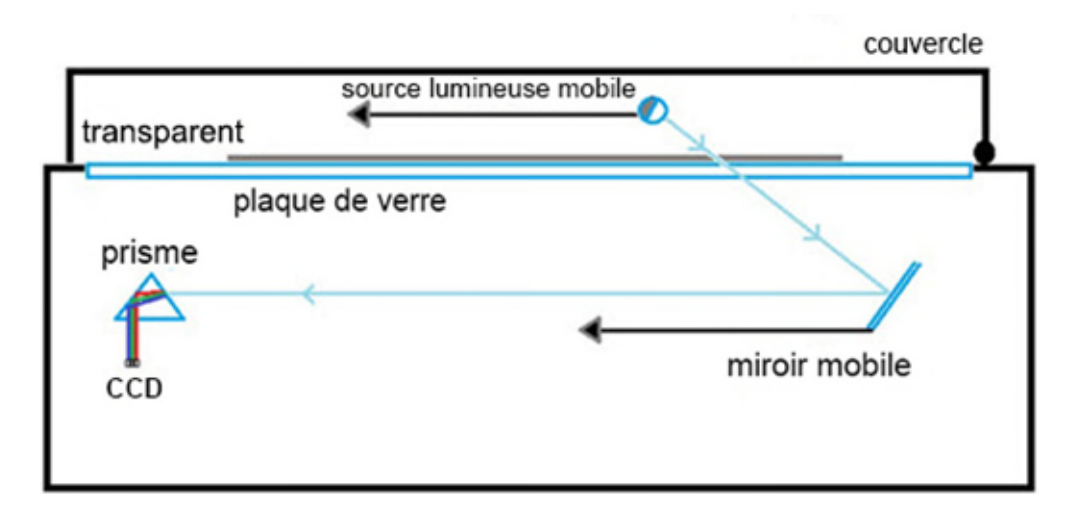

© Gouvernement du Canada, Réseau canadien d'information sur le patrimoine. 133977-0003 Figure 1. Schéma d'un numériseur à plat rétroéclairé pour transparents.

Il y a, en ligne, bien des conversations sur l'ajout improvisé de sources lumineuses aux numériseurs à plat dépourvus de leur propre rétroéclairage. Il ne faut pas supposer qu'il est ainsi possible de convertir son numériseur. Les deux grands obstacles à la conversion d'un numériseur à plat de cette manière sont la résolution et l'optique. Nous ne le recommandons pas, mais si l'on tente de convertir le sien et que l'on obtient des résultats qui semblent satisfaisants, il faut alors faire des essais pour vérifier [la présence de lumière parasite,](https://www.canada.ca/content/canadasite/fr/reseau-information-patrimoine/services/numerisation/numerisation-objets-reflechissants#a5g) [l'uniformité des couleurs](https://www.canada.ca/content/canadasite/fr/reseau-information-patrimoine/services/numerisation/numerisation-objets-reflechissants#a5f) et [le décalage des couleurs](https://www.canada.ca/content/canadasite/fr/reseau-information-patrimoine/services/numerisation/numerisation-objets-reflechissants#a5h) dans la zone de numérisation. Pour connaître les tolérances visant ces caractéristiques et d'autres caractéristiques des images numérisées, consulter les spécifications relatives aux images de la FADGI, dans la section suivante.

Les numériseurs à plat rétroéclairés maintiennent en place les films et les diapositives de divers formats de transparents photographiques à l'aide de supports, souvent à la hauteur voulue par rapport à la plaque d'exposition, pour les aligner correctement et les placer sous la zone rétroéclairée.

Bien que les numériseurs à plat aient tendance à produire de moins bons résultats que les numériseurs de films CCD du même prix, ils présentent des avantages. Par exemple, ils s'adaptent à

une plus grande gamme de dimensions de transparents, sont capables de numériser plusieurs transparents à la fois et font double emploi en tant que numériseurs d'objets réfléchissants.

### **Caractéristiques du numériseur**

Il faut prendre en compte les caractéristiques suivantes au moment de choisir entre un numériseur CCD pour films et diapositives et un numériseur à plat rétroéclairé.

#### **Résolution**

La résolution (parfois appelée résolution spatiale) renvoie au nombre de pixels par pouce de l'objet original qui peuvent être enregistrés par l'appareil de numérisation. Les résolutions optique et matérielle des numériseurs à plat sont traitées plus en détail dans la section [Résolution](https://www.canada.ca/content/canadasite/fr/reseau-information-patrimoine/services/numerisation/numerisation-objets-reflechissants#a5b) du document sur la numérisation à plat.

Pour les numériseurs CCD, la distinction entre résolution optique et résolution matérielle n'est souvent pas faite, et parfois une seule valeur est indiquée. Cependant, les numériseurs CCD ont à la fois une résolution optique, déterminée par la densité des condensateurs photosensibles de la barrette de capteurs CCD, et une résolution matérielle, déterminée par l'engrenage et un moteur pasà-pas. La résolution matérielle est la plus abordable à améliorer par une nouvelle conception et peut être la résolution favorisée pour le numériseur. Il faut être diligent afin d'établir la résolution optique de la barrette CCD, car elle sera le facteur limitant de la résolution du numériseur.

Pour les numérisations de transparents et de négatifs photographiques de 35 mm à 4 po  $\times$ 5 po, la FADGI recommande des résolutions de numérisation de 1 000 ppp (minimum) à 4 000 ppp (recommandé).

Il faut également vérifier que les résolutions annoncées ne sont pas des résolutions « interpolées » ou « améliorées par logiciel », car cela signifie simplement que le logiciel devine les données de l'image entre les pixels réellement enregistrés.

Enfin, avant de numériser des transparents, il est bon de vérifier la résolution de l'équipement de numérisation, car la résolution effective (la résolution mesurée lors de l'essai de l'équipement) dans le contexte de ces exigences plus élevées ne correspond souvent pas aux valeurs déclarées par le fabricant.

Pour tester la résolution, un transparent spécialement conçu avec des détails d'image regroupés par taille décroissante, appelé mire de résolution, est numérisé à la plus haute résolution indiquée par le fabricant. L'image résultante est ensuite inspectée pour déterminer le plus petit groupe de détails discernables. Un tableau est alors consulté pour faire correspondre ce groupe à la résolution effective du numériseur. Les mires de résolution coûtent généralement entre 50 \$ et 100 \$ et sont accompagnées d'instructions. Un exemple de mire et un manuel d'instructions se trouvent sur le site commercial [Mire de Résolution SilverFast \(USAF 1951\) par LaserSoft Imaging.](https://www.silverfast.com/show/resolution-target/fr.html)

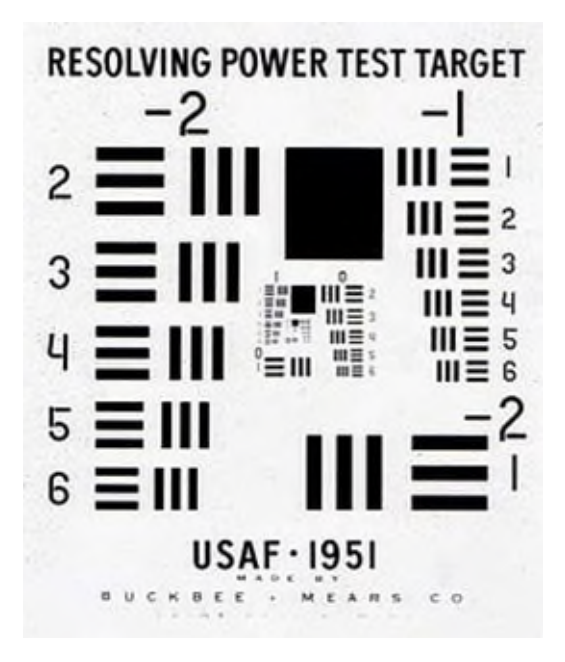

© Setreset, 2013. (Accessible sur le site [Wikimedia Commons](https://commons.wikimedia.org/wiki/File:USAF-1951.svg) [en anglais seulement]) Figure 2. Copie d'une mire de résolution de 1951 de la United States Air Force servant toujours à vérifier la résolution de divers dispositifs optiques.

#### **Profondeur de bits**

La profondeur de bits est le nombre de bits utilisés pour enregistrer les données sur la lumière dans un pixel donné. La profondeur de bits est traitée en détail dans le document sur la numérisation à plat. Ce guide indique que presque tous les appareils peuvent fonctionner à 24 bits (8 bits pour le canal de couleur rouge, 8 bits pour celui du vert et 8 bits pour celui du bleu). De même, on dit de beaucoup d'appareils qu'ils peuvent fonctionner à 48 bits. Toutefois, il faudrait que tout le matériel et les logiciels de numérisation fonctionnent à ce niveau de précision pour qu'une différence entre une sortie 24 bits et une sortie 48 bits soit perceptible. En cas de doute, il convient d'essayer ce qui suit :

- En mode 48 bits, numériser une diapositive ou un négatif photographique qui comporte un dégradé de couleur lisse dans un espace ininterrompu, comme un ciel bleu au lever ou au coucher du soleil. Ensuite, numériser la même diapositive en mode 24 bits. Dans VueScan, dans l'onglet « Couleur », régler « Balance des couleurs » à « Sans ». Dans l'onglet « Sortie », il faut s'assurer que le type de fichier « Tiff » est coché et régler « Type de fichier TIFF » à « 24 bit RVB » ou à « 48 bit RVB ».
- Dans le logiciel d'édition d'images, rogner l'image pour que seule la partie contenant le dégradé de couleur soit visible. Par exemple, pour un ciel au coucher du soleil, on rogne tout sauf le gradient bleu dans l'image. On peut le faire pendant le processus de numérisation ou avec un outil de rognage dans un logiciel d'édition comme GIMP.

 Vérifier l'image dans un logiciel d'édition pour déterminer le nombre de couleurs utilisées. Dans GIMP, dans le menu « Couleurs », choisir « Informations », puis « Analyse colorimétrique ».

En raison du caractère aléatoire (bruit) de l'équipement, deux numérisations distinctes n'auront pas le même nombre de couleurs. Cependant, une numérisation de film photographique ou de diapositives qui ne montre rien d'autre qu'un dégradé régulier et réellement faite à 48 bits aura beaucoup plus de couleurs qu'une numérisation à 24 bits, si tout l'équipement prend en charge 48 bits.

Pour numériser des transparents et des négatifs photographiques de 35 mm à 4 po  $\times$  5 po, la FADGI recommande un minimum de 8 bits par canal et juge que 16 bits par canal est idéal.

#### **Plage dynamique (caractéristiques du numériseur)**

Comme on l'explique à la section [Plage dynamique \(notions d'imagerie\)](https://www.canada.ca/fr/reseau-information-patrimoine/services/numerisation/numerisation-transparents-et-negatifs.html#a4a) du présent supplément, une plage dynamique suffisante est nécessaire pour capter avec exactitude la luminance et, par conséquent, la couleur, aux extrémités les plus claires et les plus sombres du spectre.

 Pour numériser des transparents et des négatifs photographiques de 35 mm à 4 po × 5 po, la FADGI recommande une plage dynamique de 3,5 à 4,0.

Comme indiqué précédemment, la vérification de la plage dynamique d'un appareil dépasse la portée du présent document. Toutefois, une plage dynamique insuffisante peut être détectée en mesurant la distance entre les couleurs d'une échelle de gris dans une carte IT8 numérisée. Pour en savoir plus sur les cartes IT8 et comment faire ces mesures, consulter l['annexe A](https://www.canada.ca/content/canadasite/fr/reseau-information-patrimoine/services/numerisation/numerisation-objets-reflechissants#a10) et l['annexe B](https://www.canada.ca/content/canadasite/fr/reseau-information-patrimoine/services/numerisation/numerisation-objets-reflechissants#a11) du document sur la numérisation à plat. Si, après avoir établi un profil de couleurs pour le numériseur, les distances colorimétriques entre la carte et les valeurs anticipées s'avèrent plus grandes aux extrémités qu'au milieu, il est probable qu'une mauvaise plage dynamique soit à l'origine du problème.

## **Caractéristiques indésirables d'un numériseur**

Voici les caractéristiques d'un numériseur à éviter.

### **Non-uniformité / traces**

Cette caractéristique indésirable est traitée en détail dans la section [Traces](https://www.canada.ca/content/canadasite/fr/reseau-information-patrimoine/services/numerisation/numerisation-objets-reflechissants#a5f) du document sur la numérisation à plat. Elle s'applique à la fois aux numériseurs à plat rétroéclairés et aux numériseurs de film CCD.

 La FADGI ne recommande pas une fidélité de couleur particulière pour les transparents et les négatifs photographiques. S'il faut conserver fidèlement les couleurs du transparent original, le RCIP recommande d'utiliser les tolérances de la FADGI pour les objets réfléchissants de

collection spéciale : une distance colorimétrique moyenne entre 3 et 8. Pour effectuer ces mesures, consulter l['annexe A](https://www.canada.ca/content/canadasite/fr/reseau-information-patrimoine/services/numerisation/numerisation-objets-reflechissants#a10) et l['annexe B](https://www.canada.ca/content/canadasite/fr/reseau-information-patrimoine/services/numerisation/numerisation-objets-reflechissants#a11) du document sur la numérisation à plat.

### **Non-uniformité : lumière parasite et éclairement non uniforme**

La lumière parasite et l'éclairement non uniforme sont des problèmes possibles dans l'équipement de numérisation de transparents. Ils sont traités en détail dans le document sur la numérisation à plat, tout comme les tests des niveaux de gris et des zones grises pour cerner ces problèmes.

 Pour les transparents et les négatifs photographiques de 35 mm à 4 po × 5 po, la FADGI recommande que l'éclairement non uniforme soit inférieur à 8 %, mais idéalement inférieur à  $1 \%$ .

## **Décalage**

Le décalage (désalignement des couleurs) est un problème possible dans l'équipement de numérisation des transparents. Il est traité en détail dans le document sur la numérisation à plat.

• Pour les transparents et les négatifs photographiques de 35 mm à 4 po  $\times$  5 po, la FADGI recommande un décalage inférieur à 1,2 pixel, mais idéalement inférieur à 0,33 pixel.

# **Équipement supplémentaire pour la numérisation de films**

Voici la liste des autres éléments nécessaires à la numérisation de films négatifs et de transparents photographiques :

- $\bullet$  Un ordinateur avec un lecteur optique (CD), comme décrit dans la section Équipement [supplémentaire pour la numérisation à plat](https://www.canada.ca/content/canadasite/fr/reseau-information-patrimoine/services/numerisation/numerisation-objets-reflechissants#a6) du document sur la numérisation à plat.
- Logiciel de numérisation, comme décrit dans la section Équipement supplémentaire pour la [numérisation à plat](https://www.canada.ca/content/canadasite/fr/reseau-information-patrimoine/services/numerisation/numerisation-objets-reflechissants#a6) du document sur la numérisation à plat.
- Logiciel d'édition d'images, comme décrit dans la section Équipement supplémentaire pour la [numérisation à plat](https://www.canada.ca/content/canadasite/fr/reseau-information-patrimoine/services/numerisation/numerisation-objets-reflechissants#a6) du document sur la numérisation à plat.
- Cartes d'étalonnage IT8 au format diapositives 35 mm, similaires aux cartes d'étalonnage décrites dans la section [Équipement supplémentaire pour la numérisation à plat](https://www.canada.ca/content/canadasite/fr/reseau-information-patrimoine/services/numerisation/numerisation-objets-reflechissants#a6) du document sur la numérisation à plat.
- Poire soufflante à commande manuelle pour le dépoussiérage d'objets à numériser, comme décrit dans la section [Équipement supplémentaire pour la numérisation à plat](https://www.canada.ca/content/canadasite/fr/reseau-information-patrimoine/services/numerisation/numerisation-objets-reflechissants#a6) du document sur la numérisation à plat.
- Chiffon non pelucheux destiné au nettoyage des lentilles. À utiliser pour nettoyer la plaque de verre du numériseur.
- Alcool isopropylique de qualité réactif ou nettoyant pour lentilles, pour nettoyer la plaque de verre du numériseur.

# **Flux de travail**

Comme pour les objets réfléchissants, le flux de travail de la FADGI peut être utilisé pour les projets de numérisation de transparents.

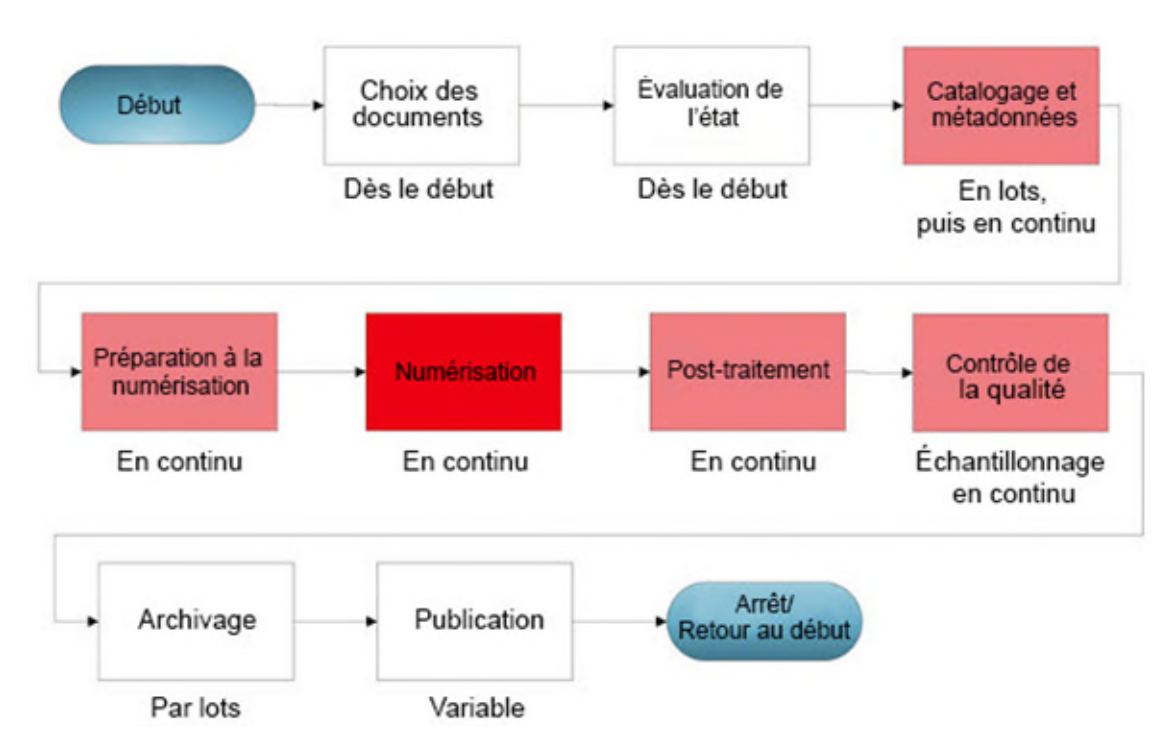

© Gouvernement du Canada, Réseau canadien d'information sur le patrimoine. 133967-0022 Figure 3. Diagramme du flux de travail de numérisation.

Le [document sur la numérisation à plat](https://www.canada.ca/fr/reseau-information-patrimoine/services/numerisation/numerisation-objets-reflechissants.html) couvre chacune de ces étapes en détail. Le présent supplément couvre seulement les détails uniques aux transparents.

## **Étape 1 : Choix des documents**

Manipuler les objets le moins possible.

- Utiliser des gants propres pour manipuler les films.
- Manipuler les films par leurs bords, et les diapositives, par leurs montures.
- Organiser soigneusement et étiqueter clairement tous les objets. Étiqueter les pochettes et les contenants, dans la mesure du possible. Éviter d'écrire sur les films. On peut écrire sur les montures de diapositives en utilisant un feutre.
- Il faut s'assurer que les meubles utilisés pour examiner les objets ont des surfaces lisses et qu'ils sont faciles à nettoyer et suffisamment grands pour recevoir les objets. Éviter les produits nettoyants qui peuvent laisser un résidu huileux ou cireux.

## **Étape 2 : Évaluation de l'état**

Évaluer l'état du matériel. Si le matériel est en décomposition, s'il est vétuste, s'il présente des traces de moisissure ou s'il est autrement endommagé, consulter les recommandations formulées dans le Bulletin technique 35 *[Le soin des collections de négatifs sur support en plastique](https://www.canada.ca/fr/institut-conservation/services/publications-conservation-preservation/bulletins-techniques/soin-negatifs-plastique.html)*. Une fois l'évaluation terminée, on peut passer à l'étape suivante.

Pour prévenir et traiter les moisissures, consulter le Bulletin technique 26 *[Prévention des moisissures](https://www.canada.ca/fr/institut-conservation/services/publications-conservation-preservation/bulletins-techniques/prevention-moisissures-recuperation-collection.html)  [et récupération des collections : lignes directrices pour les collections du patrimoine](https://www.canada.ca/fr/institut-conservation/services/publications-conservation-preservation/bulletins-techniques/prevention-moisissures-recuperation-collection.html)*.

## **Étape 3 : Catalogage et métadonnées**

Pour les collections de musée, les diapositives et les négatifs doivent être inscrits à l'inventaire dans le système de gestion des collections du musée. Des copies numériques doivent être liées à ces enregistrements au moyen du numéro d'accession dans le nom du fichier de l'image.

## **Étape 4 : Préparation à la numérisation**

Les exigences en matière d'espace de travail sont similaires à celles du document sur la numérisation des objets réfléchissants. Cependant, l'élimination de la poussière est une préoccupation plus importante vu les résolutions de numérisation dont il est question. Les vibrations peuvent également constituer un problème plus important, car les résolutions plus élevées exigent un contrôle plus précis de l'équipement de numérisation. Éviter de placer l'équipement de numérisation dans des zones soumises à des vibrations ambiantes, à proximité de machines lourdes ou de baies d'expédition, par exemple. Envisager de placer l'équipement de numérisation sur une surface amortissant les vibrations, comme un tapis en mousse ou en caoutchouc.

Si l'étiquetage des objets est incomplet, il faut le compléter à ce stade : numéros d'accession des objets, descriptions des images, formats de fichiers, résolution, mode de capture (couleur ou monochrome), profondeur de bits et tout autre renseignement pertinent. Les montures de diapositives peuvent accepter des feuillets autoadhésifs ou d'autres formes d'étiquetage temporaire; de même, on peut écrire directement dessus en utilisant un stylo à pointe fine ou un marqueur indélébile. Consulter le tableau 12 et le texte pertinent dans le Bulletin technique 35 *[Le soin des collections de négatifs sur](https://www.canada.ca/fr/institut-conservation/services/publications-conservation-preservation/bulletins-techniques/soin-negatifs-plastique.html)  [support en plastique](https://www.canada.ca/fr/institut-conservation/services/publications-conservation-preservation/bulletins-techniques/soin-negatifs-plastique.html)* pour obtenir des renseignements sur le marquage direct des bandes de film ou des négatifs. Les articles peuvent également être étiquetés en groupe, comme des boîtes de diapositives ou des contenants similaires.

#### **Étalonnage et établissement d'un profil de couleurs**

Comme pour la numérisation à plat, deux autres étapes sont effectuées à ce stade : l'étalonnage de l'équipement et la configuration des profils de couleurs.

Tout d'abord, il faut vérifier, dans le manuel du numériseur, si celui-ci dispose d'une fonction d'étalonnage. En général, cette fonction permet de réinitialiser les pièces mobiles du numériseur pour les positionner correctement. Si le numériseur possède une fonction d'étalonnage et qu'elle n'est pas exécutée automatiquement avant toute numérisation, il faut l'exécuter à cette étape.

Ensuite, on établit un profil de couleurs. La méthode utilisée ici est la même que celle expliquée dans le document sur la numérisation à plat. Toutefois, les cartes IT8 utilisées dans ce cas sont des transparents de diapositives, accessibles auprès de quelques sources. [Color-aid](http://www.targets.coloraid.de/) (en anglais seulement), par exemple, propose des cartes IT8 sous forme de diapositives 35 mm dans divers types de films courants. Il est idéal, mais pas nécessaire, d'établir un profil pour le type de film à numériser.

Le processus dans VueScan est identique à celui décrit dans l['annexe A](https://www.canada.ca/content/canadasite/fr/reseau-information-patrimoine/services/numerisation/numerisation-objets-reflechissants#a10) du document sur la numérisation à plat, mais l'option « Mode » du menu « Entrée » est réglée à « Transparent », et l'option « Document », à « Film diapositif ».

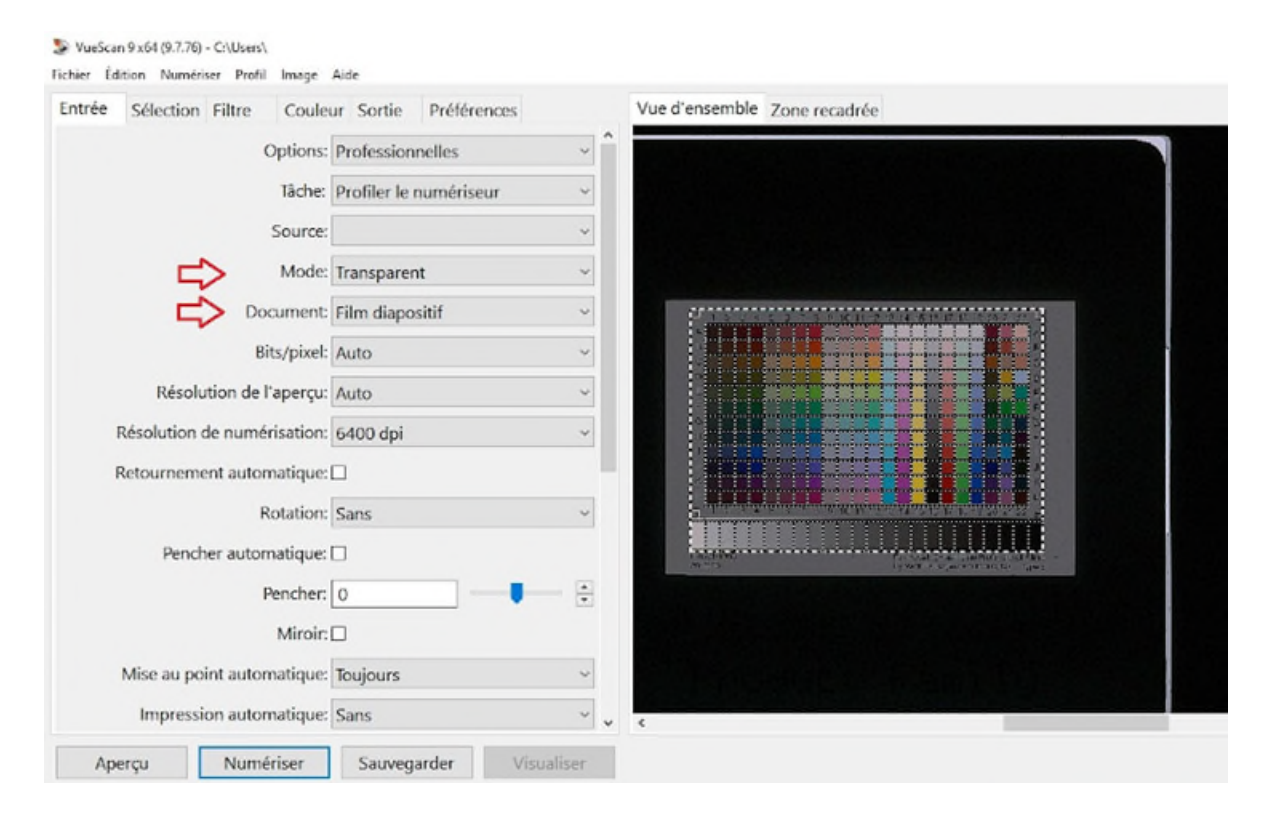

© Gouvernement du Canada, Réseau canadien d'information sur le patrimoine. 133977-0005 Figure 4. Saisie d'écran montrant l'établissement d'un profil de couleurs pour les transparents de diapositives dans VueScan.

Pour établir un profil de couleurs dans un numériseur de diapositives CCD, utiliser les mêmes paramètres que ceux décrits précédemment. À noter que « Source », sous « Entrée », correspondra automatiquement par défaut à votre numériseur CCD lorsqu'il sera branché et allumé.

### **Étape 5 : Numérisation**

On y est : c'est à cette étape que l'on numérise les documents. Comme les files d'attente de numérisation sont souvent longues, ce processus est exécuté en continu.

#### **Numérisation infrarouge**

Certains matériels de numérisation de transparents sont équipés d'une lumière infrarouge; elle sert à détecter les artéfacts tels que la poussière, la saleté et les rayures dans ou sur la surface du transparent. Lorsqu'un artéfact est détecté, un filtre est appliqué pour réduire son apparence. Les filtres qui modifient les renseignements originaux produits par une numérisation peuvent être appliqués pendant le post-traitement, mais ne doivent pas être appliqués au fichier de numérisation original. L'infrarouge est une exception, car il doit être utilisé pendant le processus de numérisation.

Au moment de décider d'utiliser l'infrarouge, il faut tenir compte du fait que la numérisation est destinée à capturer une image du transparent en tant qu'artéfact ou l'image créée à partir du transparent. Dans le premier cas, l'infrarouge ne doit pas être utilisé, puisqu'on souhaite ici conserver chaque rayure ou détail similaire sur le transparent. Dans le second cas, il faut utiliser l'infrarouge. C'est la situation la plus courante. En cas de doute, effectuer le processus deux fois, soit une fois avec l'infrarouge et une fois sans.

Le numériseur CCD et le numériseur à plat mentionnés dans ce supplément ont tous deux des capacités infrarouges. VueScan peut utiliser ces renseignements pour appliquer un filtre. Les paramètres qui suivent montrent comment utiliser cette fonction.

#### **Numérisation à plat de transparents**

Voici la marche à suivre pour la numérisation à plat de transparents :

1. Retirer le cache pour documents.

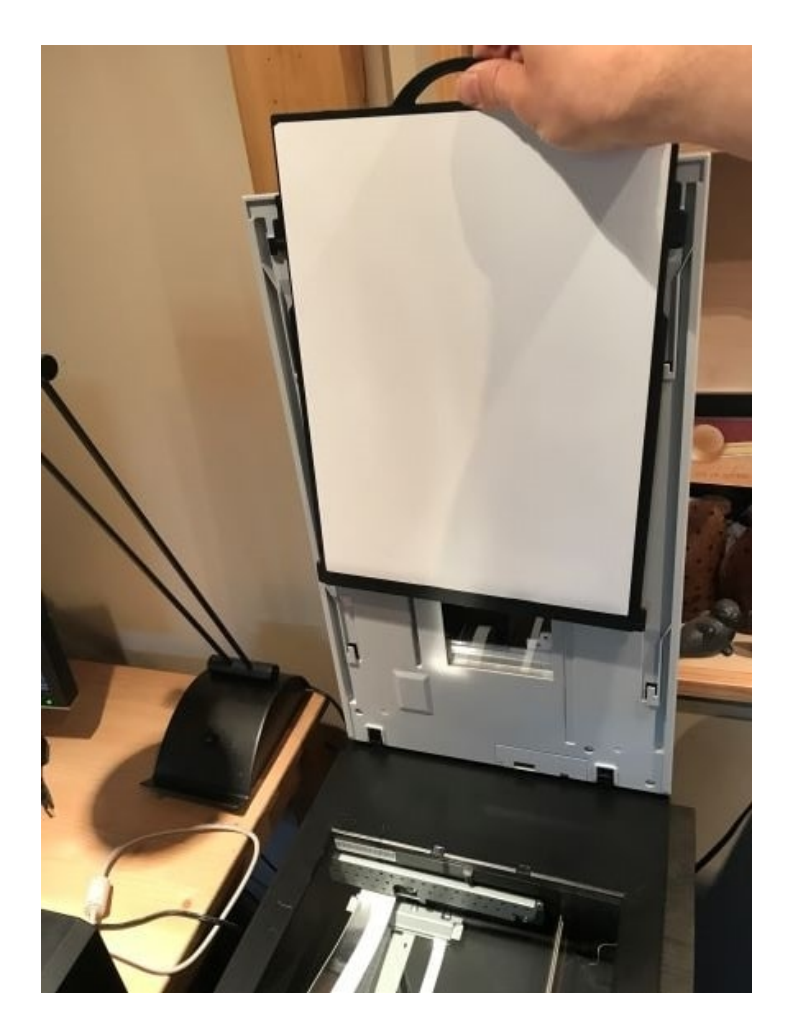

© Gouvernement du Canada, Réseau canadien d'information sur le patrimoine. 133977-0006 Figure 5. Retrait du cache pour documents.

- 2. Nettoyer la plaque de verre (description à la section [Étape 5 : Numérisation](https://www.canada.ca/content/canadasite/fr/reseau-information-patrimoine/services/numerisation/numerisation-objets-reflechissants#a7e) du document sur la numérisation). La nettoyer de nouveau plus tard, seulement s'il le faut.
- 3. Utiliser une poire soufflante à commande manuelle pour nettoyer les diapositives ou les films dans le support. Il ne faut pas utiliser son souffle directement sur les diapositives, car cela pourrait laisser des gouttelettes de salive sur leur surface.
- 4. Placer le support de diapositives ou de films sur la plaque de verre du numériseur et ajouter les films ou les diapositives. À noter que l'orientation des diapositives dans leur monture est généralement uniforme dans un même lot. Cependant, l'orientation des diapositives et des montures entre les lots peut être presque aléatoire. Les montures peuvent être à l'envers ou à la verticale par rapport à l'image qu'elles abritent. Inspecter les diapositives de chaque lot pour déterminer la bonne orientation. En général, le côté terne (le côté avec l'émulsion) des films et des diapositives est placé vers le haut sur un numériseur à plat. Vérifier les instructions du

fabricant et faire des essais afin de déterminer l'orientation correcte des films et des diapositives pour votre équipement.

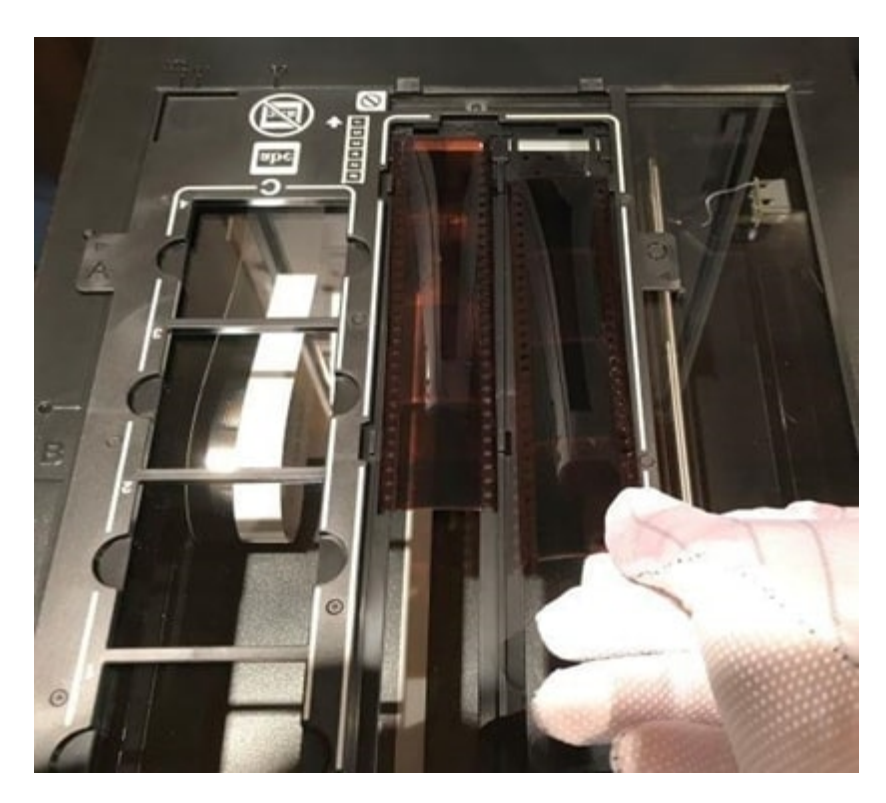

© Gouvernement du Canada, Réseau canadien d'information sur le patrimoine. 133977-0007 Figure 6. Insertion des bandes de film dans le support à films. Des gants sont portés pour manipuler les pellicules. À noter également, dans le coin supérieur gauche de la photo, la présence d'une languette portant la lettre « A » sur le support. Le support, livré avec le numériseur, s'insère dans une fente le long de la moulure, le tout de façon à aligner correctement le support et à placer le film comme il se doit sous la zone de rétroéclairage du numériseur.

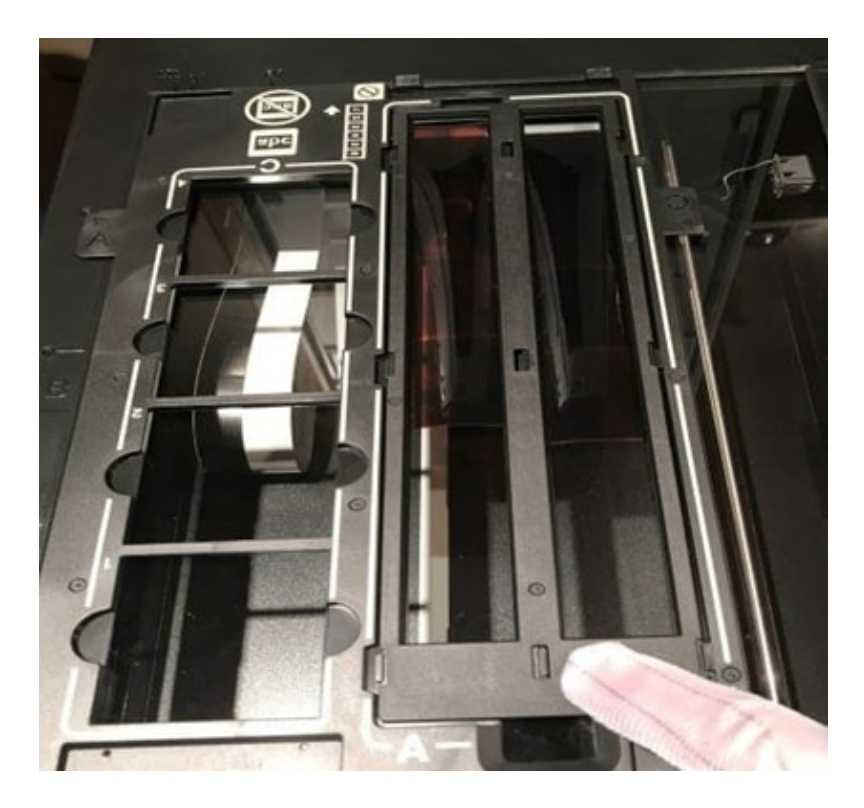

© Gouvernement du Canada, Réseau canadien d'information sur le patrimoine. 133977-0008 Figure 7. Fermeture du couvercle du support de films. Le couvercle maintient les films en place et réduit le sabrage.

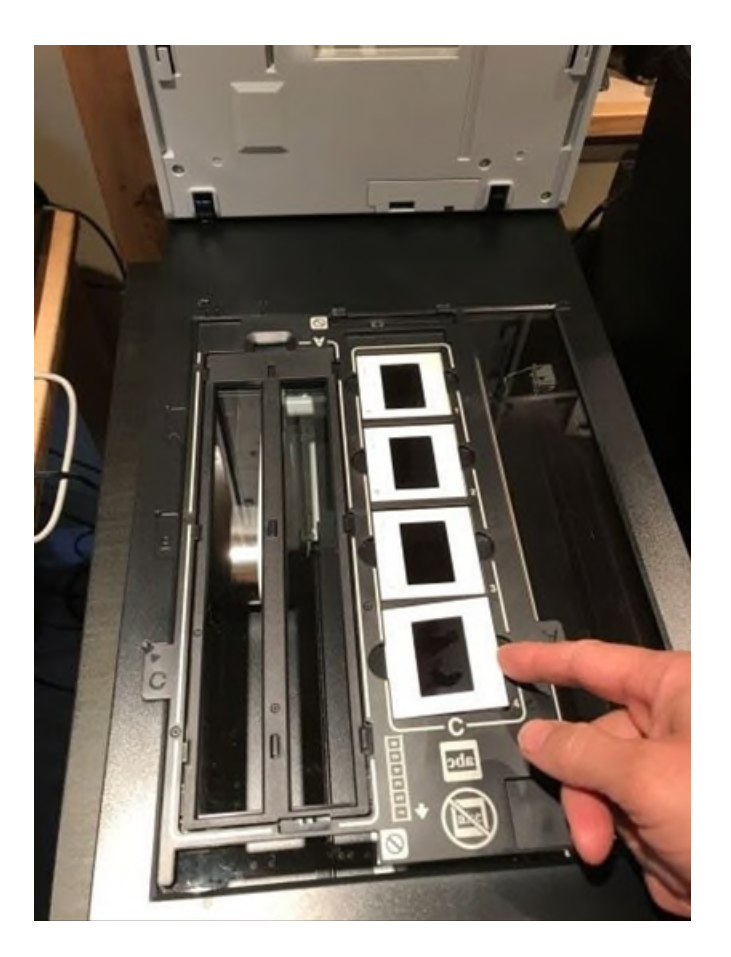

© Gouvernement du Canada. Réseau canadien d'information sur le patrimoine. 133977-0009 Figure 8. Insertion de diapositives dans la section réservée aux diapositives. Il faut s'assurer d'avoir les mains propres et sèches et de ne manipuler que les supports à diapositives. À noter que le support a été inversé et que la languette « C » est maintenant placée dans la fente correspondante, dans le corps du numériseur, au bord de la plaque de verre. Ainsi, les diapositives sont placées correctement dans la zone rétroéclairée.

- 5. Lancer un aperçu de la numérisation en choisissant le bouton d'aperçu dans VueScan.
- 6. Faire glisser la zone à numériser pour choisir une image particulière. Il faut s'assurer qu'au moins une partie du cadre ou de la bordure du film est saisie autour de l'image entière.
- 7. Indiquer le nom du fichier de sortie de l'image et sa destination. S'assurer que tous les paramètres de numérisation sont corrects.

Pour les diapositives et les films, les paramètres de VueScan sont identiques aux paramètres employés pour les objets réfléchissants, sauf les exceptions suivantes :

 Dans l'onglet « Entrée », régler « Mode » à « Transparent ». Régler « Document » à « Image », « Film diapositif », « Négatif couleur » ou « Négatif N & B », selon le cas.

 Dans l'onglet « Filtre », régler « Nettoyage infrarouge » à « Faible », « Moyen » ou « Élevé » si le numériseur est muni de cette fonction et si l'on numérise des transparents en couleur.

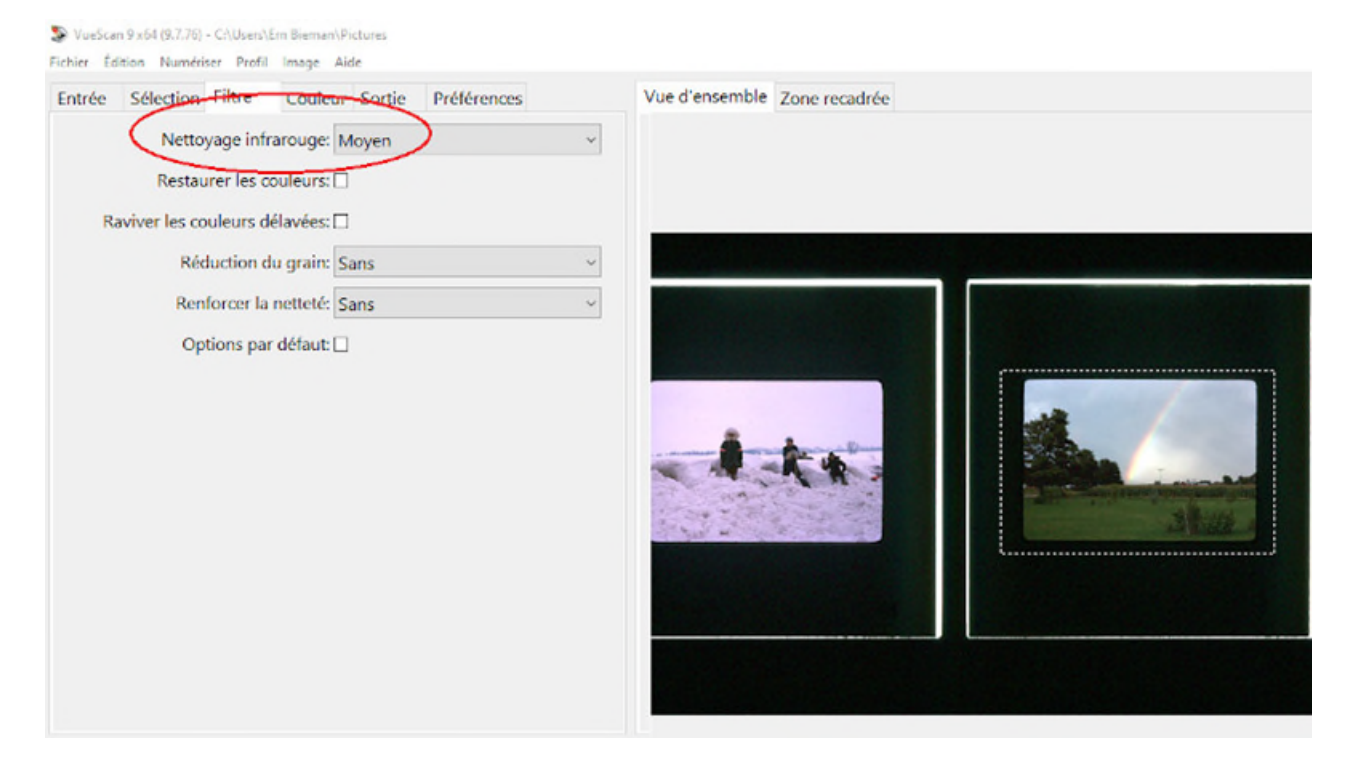

© Gouvernement du Canada, Réseau canadien d'information sur le patrimoine. 133977-0011 (photo fournie gracieusement par un particulier)

Figure 9. Sélection d'une image dans l'aperçu d'une numérisation de diapositives à plat dans VueScan. À noter, à gauche, le paramètre de nettoyage infrarouge. C'est le seul filtre recommandé à la numérisation, car il doit être utilisé au moment de la numérisation initiale. Outre ce filtre, il est préférable de manipuler les caractéristiques de l'image en post-traitement et d'enregistrer les résultats en tant que fichier maître de production afin que les changements ne soient pas « fusionnés » avec votre image maître archivistique.

- 8. Cliquer sur « Numériser » pour terminer la numérisation.
- 9. Répéter les étapes 7 à 9 jusqu'à ce que toutes les images sur le support aient été numérisées.

#### **Numérisation de diapositives à l'aide d'un numériseur CCD**

Voici la marche à suivre pour la numérisation de diapositives et de films à l'aide d'un numériseur de film CCD.

1. Placer le film ou la diapositive dans le support de chargement CCD. Suivre les instructions du fabricant du numériseur afin de voir à l'orientation correcte des diapositives, films et négatifs.

- 2. Utiliser une poire soufflante à commande manuelle pour nettoyer les diapositives ou les films dans le support. Il ne faut pas utiliser son souffle directement sur les diapositives, car cela pourrait laisser des gouttelettes de salive sur leur surface.
- 3. Insérer le support dans le numériseur. La procédure varie selon le modèle. Suivre les instructions du fabricant.

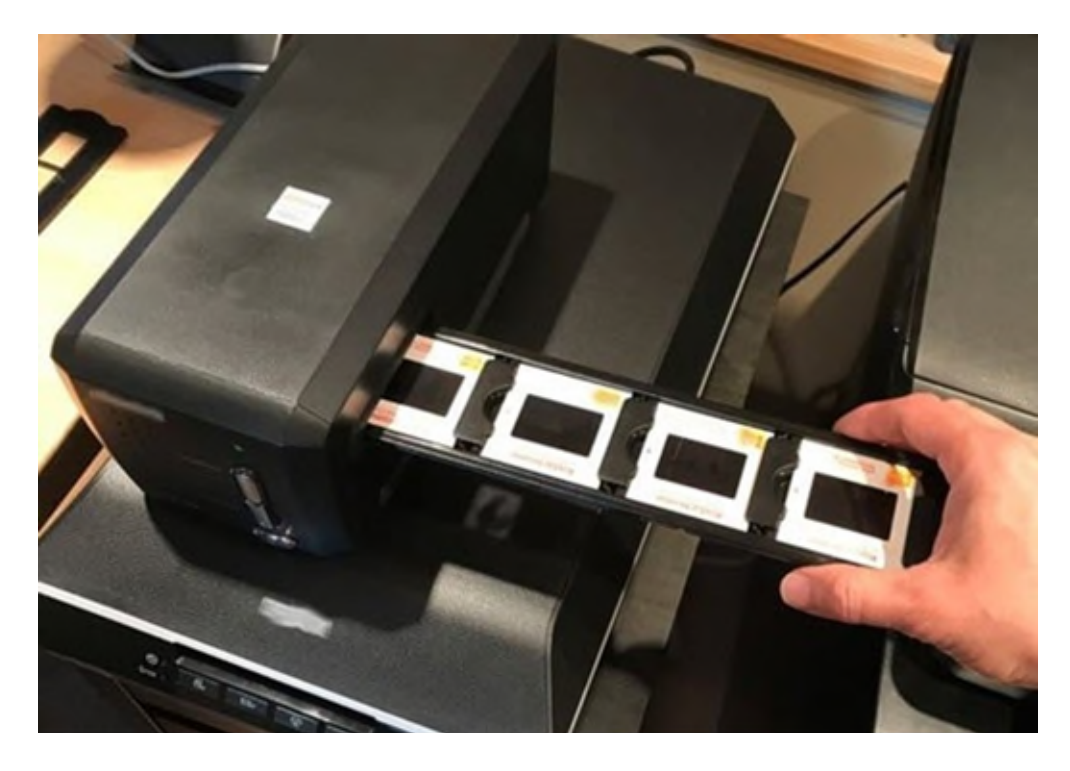

© Gouvernement du Canada, Réseau canadien d'information sur le patrimoine. 133977-0012 Figure 10. Chargement d'un support de diapositives dans le numériseur CCD.

- 4. Exécuter un aperçu de la numérisation dans VueScan.
- 5. Faire glisser la zone à numériser pour choisir une image précise. Il faut s'assurer de saisir aussi au moins une partie du cadre ou de la bordure autour du film.

VueScan 9 x64 (9.7.76) - C:\Users\

Fichier Édition Numériser Profil Image Aide

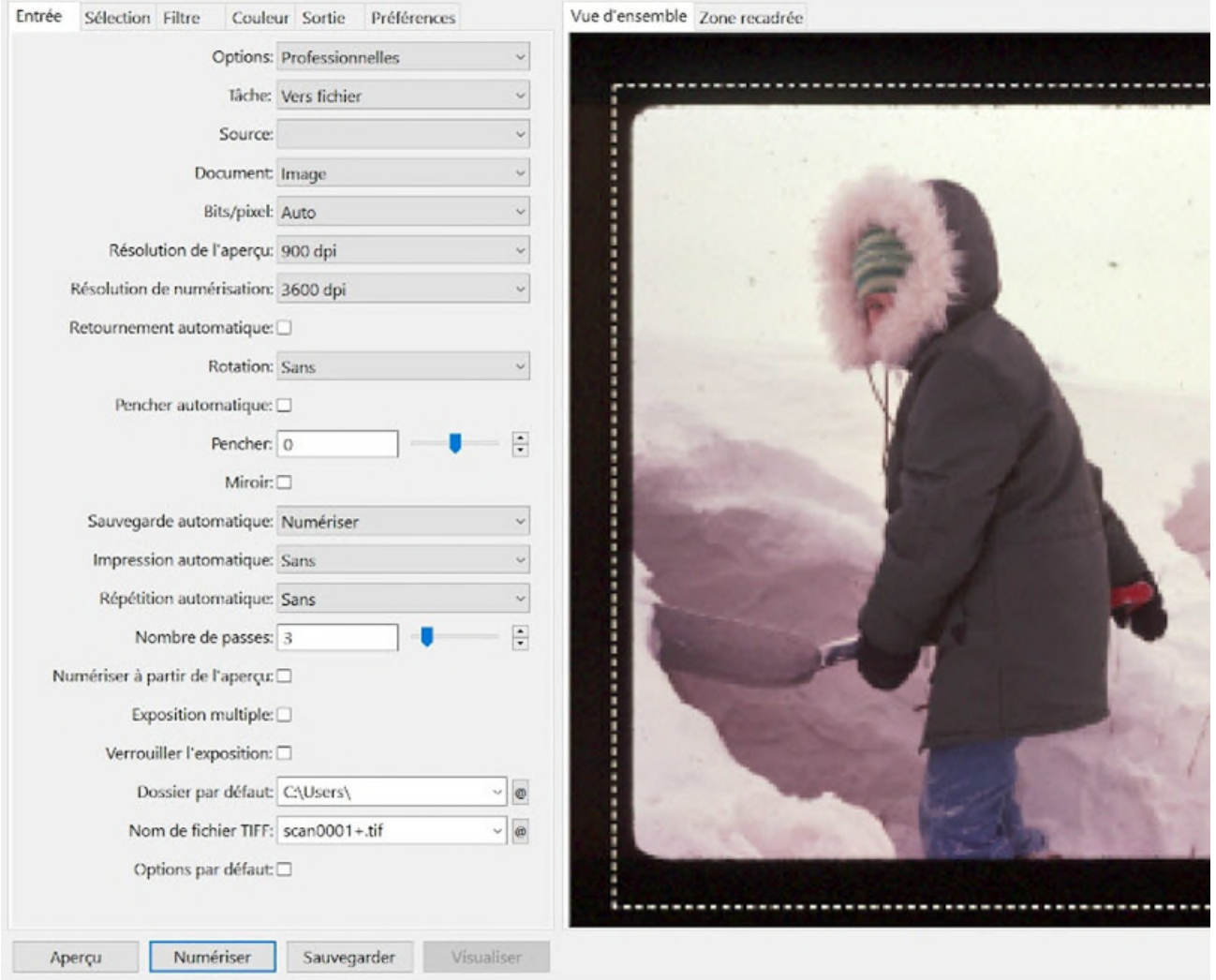

© Gouvernement du Canada, Réseau canadien d'information sur le patrimoine. 133977-0014 (photo fournie gracieusement par un particulier)

Figure 11. Aperçu d'une numérisation de diapositives à partir d'un numériseur CCD dans VueScan.

- 6. Indiquer le nom du fichier de sortie de l'image et sa destination. S'assurer que tous les paramètres de numérisation sont corrects, conformément à l'étape 8 sous [Numérisation à plat](https://www.canada.ca/fr/reseau-information-patrimoine/services/numerisation/numerisation-transparents-et-negatifs.html#a9e2)  [de transparents.](https://www.canada.ca/fr/reseau-information-patrimoine/services/numerisation/numerisation-transparents-et-negatifs.html#a9e2) Apporter seulement les changements suivants à ces paramètres :
	- o VueScan devrait automatiquement détecter votre numériseur CCD et le régler à la source par défaut (sous l'onglet « Entrée »).
	- o Également dans l'onglet « Entrée », régler « Document » à « Image », « Film diapositif », « Négatif couleur » ou « Négatif N & B », selon le cas.
- o Dans l'onglet « Filtre », régler « Nettoyage infrarouge » à « Faible », « Moyen » ou « Élevé » si le numériseur est muni de cette fonction et si l'on numérise des transparents en couleur.
- 7. liquer sur « Numériser » pour terminer la numérisation.
- 8. Déplacer le support jusqu'à la prochaine image. Répéter les étapes 4 à 6 jusqu'à ce que toutes les diapositives, tous les films ou tous les négatifs aient été numérisés.

La FADGI recommande d'enregistrer tous les transparents de moins de 4 po  $\times$  5 po en suivant les spécifications suivantes :

- Format de fichier : TIFF
- Résolution : 1 000 ppp (acceptable) à 4 000 ppp (idéal)
- Profondeur de bits : 8 bits/canal (acceptable) ou 16 bits/canal (idéal)

### **Étape 6 : Post-traitement**

À l'étape du post-traitement, les images sont modifiées pour améliorer leur usabilité et leur accessibilité. Une fois les modifications apportées, elles ne peuvent plus être annulées. C'est pourquoi la pratique exemplaire consiste à conserver à la fois un fichier maître archivistique (préservation) non modifié et un fichier maître de production post-traité.

Conserver une bordure autour de l'image dans la version archivistique. Cette bordure peut être conservée ou recadrée dans les versions post-traitées, conformément à la politique de votre institution.

Voici les activités de post-traitement typiques :

- Application d'une spécification d'image standard
	- o Équilibrage des gris et des blancs
	- o Redressement
	- o Rognage et normalisation des dimensions
- Consignation des métadonnées techniques
- Sauvegarde dans un format de fichier normalisé
- Normalisation de la nomenclature et de la structure des dossiers

Les détails sur ces étapes se trouvent dans la section [Étape 6 : Post-traitement](https://www.canada.ca/content/canadasite/fr/reseau-information-patrimoine/services/numerisation/numerisation-objets-reflechissants#a7f) du document sur la numérisation à plat. Elles sont identiques aux étapes décrites dans ce document, à l'exception du format de fichier recommandé, soit le format TIFF, comme décrit à la fin de la section [Étape 5 :](https://www.canada.ca/fr/reseau-information-patrimoine/services/numerisation/numerisation-transparents-et-negatifs.html#a9e)  [Numérisation](https://www.canada.ca/fr/reseau-information-patrimoine/services/numerisation/numerisation-transparents-et-negatifs.html#a9e) du présent supplément.

#### **Courbes de couleur prédéfinies**

En plus des activités de post-traitement décrites précédemment, les diapositives ou les négatifs peuvent présenter des effets de vieillissement ou, dans le cas des reproductions, des décalages de couleur communs à toutes les diapositives ou à tous les films d'un lot.

Il est courant, à l'étape du post-traitement, d'ajuster les couleurs des images individuelles ou des lots afin qu'elles correspondent plus exactement au sujet représenté par le transparent. Toutefois, ce processus est subjectif et nécessite un certain degré d'interprétation. Il importe d'enregistrer séparément le fichier maître archivistique original et le fichier maître de production.

La modification des couleurs en fonction de la perception d'une personne suppose également que le moniteur sur lequel l'image est vue affiche avec exactitude l'information couleur. L'étalonnage du moniteur ne relève pas de la portée du présent document. Les sources suivantes peuvent vous aider :

- [Comment calibrer son écran](https://www.adobe.com/ca_fr/creativecloud/video/discover/how-to-calibrate-monitor.html) (Adobe)
- [How to calibrate your monitor](https://www.bhphotovideo.com/explora/photography/tips-and-solutions/how-calibrate-your-monitor) (en anglais seulement; B&H Photo)

À noter que toute solution d'étalonnage du moniteur nécessite des mesures objectives comme celles d'un colorimètre. Sans un tel appareil, l'étalonnage ne peut être exact.

La plupart des logiciels d'édition d'images permettent une certaine forme de traitement par lots de ces décalages de couleur ou de luminance. Dans GIMP, des préréglages de courbe de couleur peuvent être utilisés. La section suivante explique comment créer et utiliser un préréglage de courbe de couleur.

#### **Réglage de la couleur au moyen d'une courbe de couleur dans GIMP**

Les logiciels d'édition d'images disposent de plusieurs outils pour modifier l'information couleur. Dans GIMP, un outil modifie la courbe de couleur. Dans l'exemple suivant, le canal vert est inférieur au canal rouge et au canal bleu pour un lot de photos. Pour modifier l'information sur la couleur du canal vert, suivre la procédure suivante.

1. Charger la photo et déterminer dans quelle mesure la valeur du vert doit être augmentée.

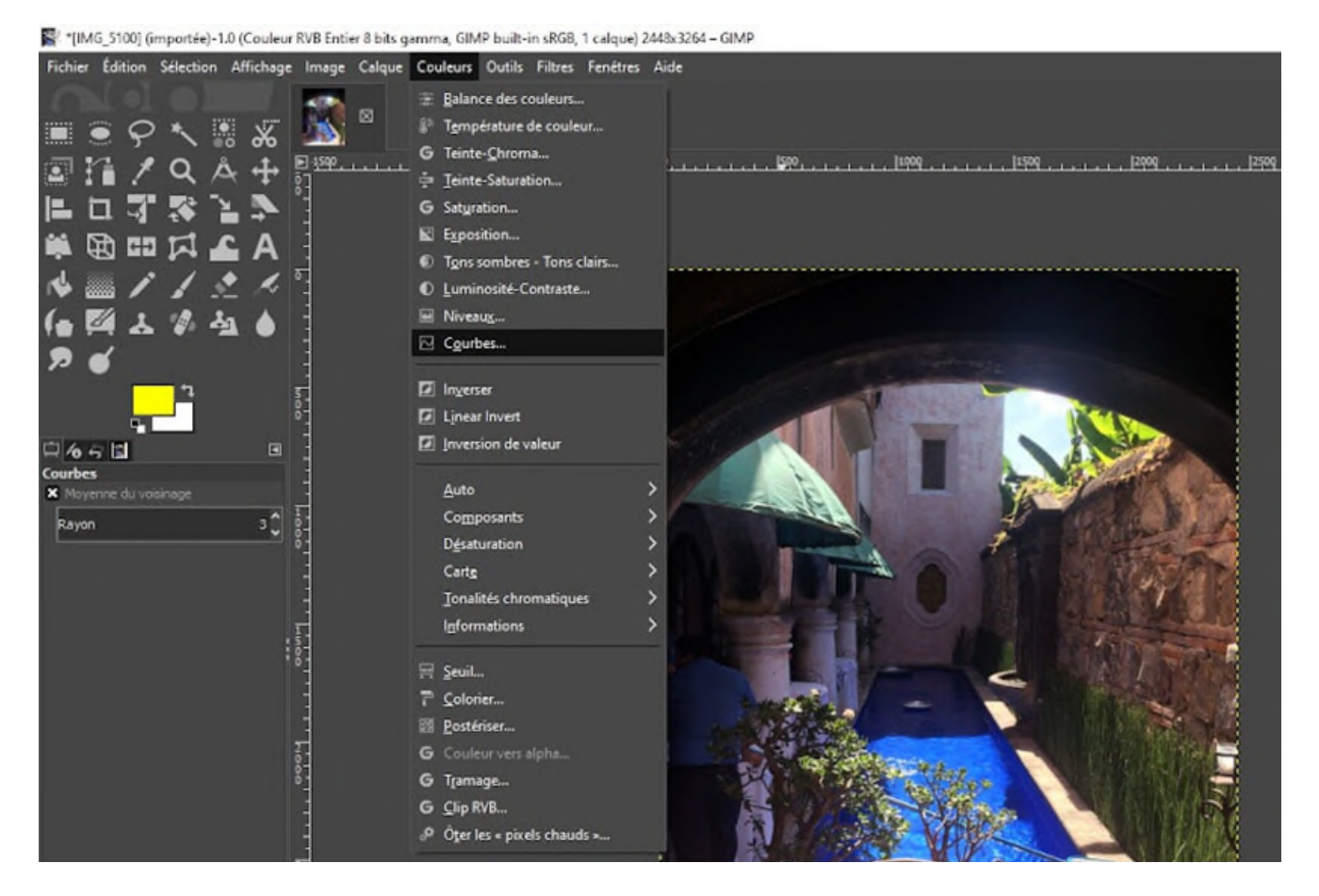

© Gouvernement du Canada. Réseau canadien d'information sur le patrimoine. 133977-0016 (photo fournie gracieusement par un particulier)

Figure 12. Saisie d'écran de la photo dans GIMP. Les canaux rouge et bleu sont éclatants, mais le vert est délavé. Pour ajuster la courbe de couleur du vert, choisir « Courbes » dans le menu « Couleurs ».

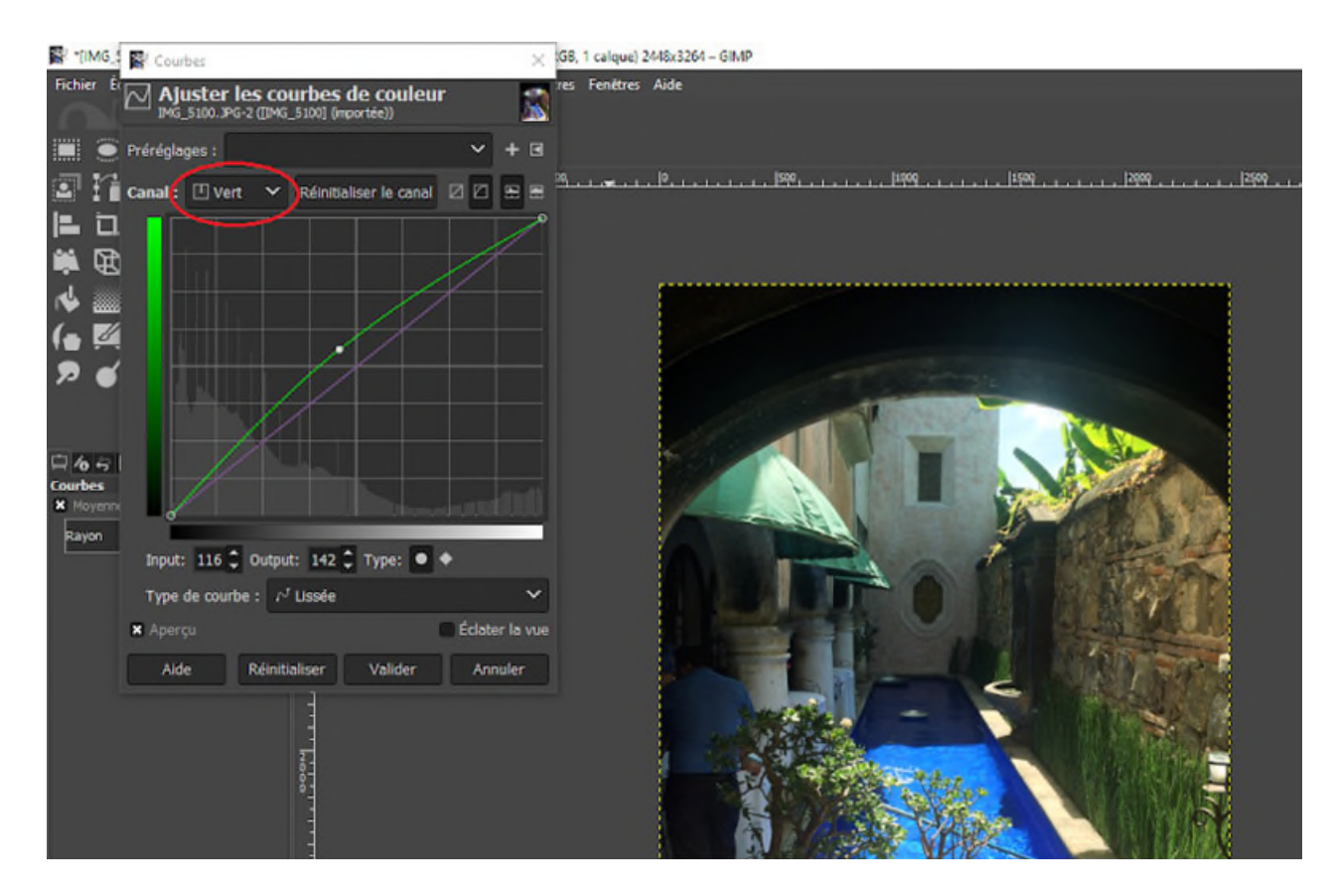

© Gouvernement du Canada. Réseau canadien d'information sur le patrimoine. 133977-0018 (photo fournie gracieusement par un particulier)

Figure 13. Réglage d'une courbe de couleur. Une fois l'option « Courbes » choisie, choisir le canal « Vert » (encerclé en rouge), puis faire glisser la courbe verte pour régler les valeurs.

2. Lorsque satisfait de la courbe verte, enregistrer la modification. Enregistrer ensuite l'image en tant que fichier maître de production ou que fichier dérivé de production.

#### **Utilisation des courbes de couleur prédéfinies dans GIMP**

Les courbes de couleur prédéfinies peuvent être appliquées à toute image importée dans GIMP. Elles vous permettent de corriger des lots d'images présentant la même décoloration, le même bleuissement ou les mêmes erreurs de reproduction. Voici la marche à suivre pour créer une courbe de couleur prédéfinie et l'appliquer à plusieurs images.

1. Charger la première image, puis ajuster la courbe de couleur nécessaire. Enregistrer la courbe comme un préréglage, puis appliquer la courbe à cette image. Enregistrer l'image en tant que fichier maître de production ou que fichier dérivé de production.

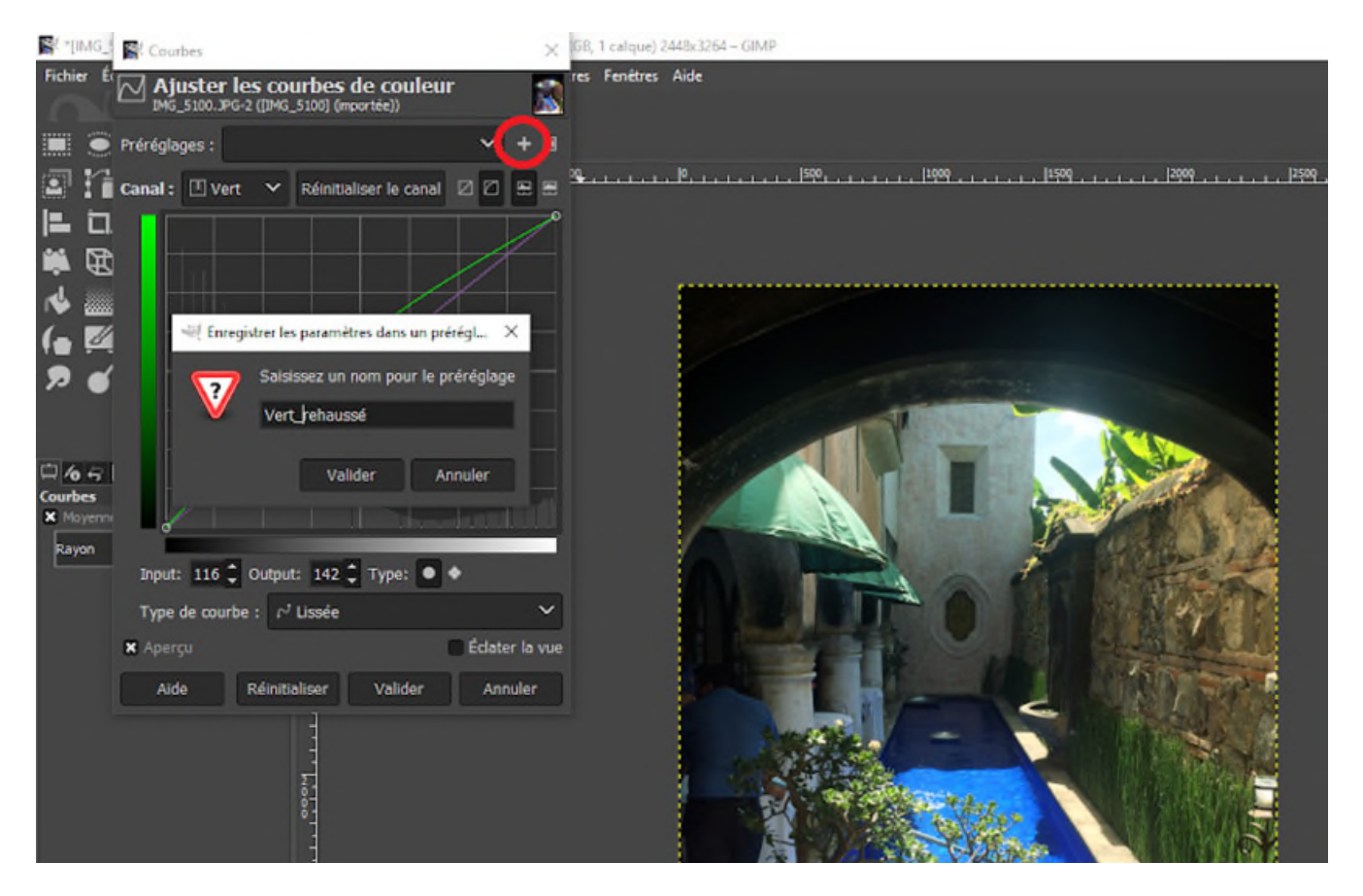

© Gouvernement du Canada Réseau canadien d'information sur le patrimoine. 133977-0020 (photo fournie gracieusement par un particulier)

Figure 14. Enregistrement d'une courbe de couleur comme un préréglage. Après avoir modifié les courbes de couleur, mais avant de les appliquer, il faut cliquer sur le bouton « + » (encerclé en rouge) pour ajouter un préréglage de courbe de couleur. Une fenêtre de dialogue apparaît. Donner un nom à la courbe de couleur (dans l'exemple, « Vert rehaussé »). Cliquer sur « OK » dans la fenêtre de dialogue pour enregistrer le préréglage, puis cliquer sur « OK » dans la boîte de dialogue « Ajuster les courbes de couleur » pour appliquer les modifications à l'image actuelle. Pour les prochaines images, il sera possible de choisir le préréglage « Vert\_rehaussé » dans la liste des préréglages enregistrés.

2. Charger une deuxième photo. Choisir la courbe de couleur prédéfinie, puis l'appliquer. Enregistrer l'image résultante en tant que fichier maître de production ou que fichier dérivé de production.

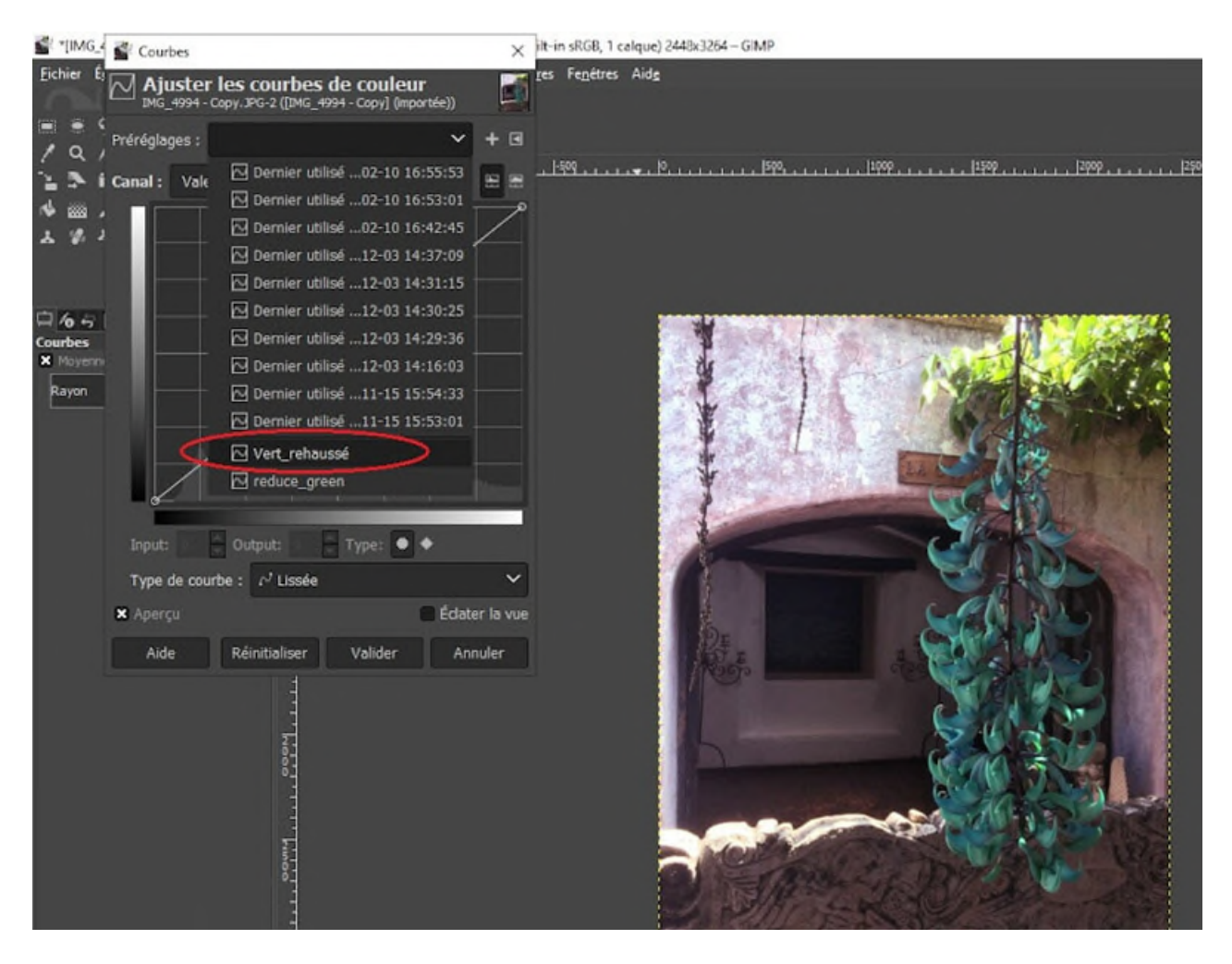

© Gouvernement du Canada. Réseau canadien d'information sur le patrimoine. 133977-0022 (photo fournie gracieusement par un particulier)

Figure 15. Chargement d'une deuxième image qui nécessite également un rehaussement du vert. Cette image, qui fait partie du lot dont le vert est insuffisamment développé, a été chargée pour y appliquer la même courbe de couleur « Vert\_rehaussé ». Après avoir choisi « Courbes » dans le menu « Couleurs », la fenêtre de dialogue « Ajuster les courbes de couleur » s'affiche. Lorsqu'on clique sur la flèche vers le bas (encerclée en rouge), une fenêtre de « préréglages » (menu déroulant de courbes de couleur existantes) s'affiche. Si l'on fait défiler la liste jusqu'en bas, on peut voir le préréglage « Vert\_rehaussé ». Choisir ce réglage, puis cliquer sur « OK » au bas de la fenêtre de dialogue « Ajuster les courbes de couleur » pour appliquer ce réglage.

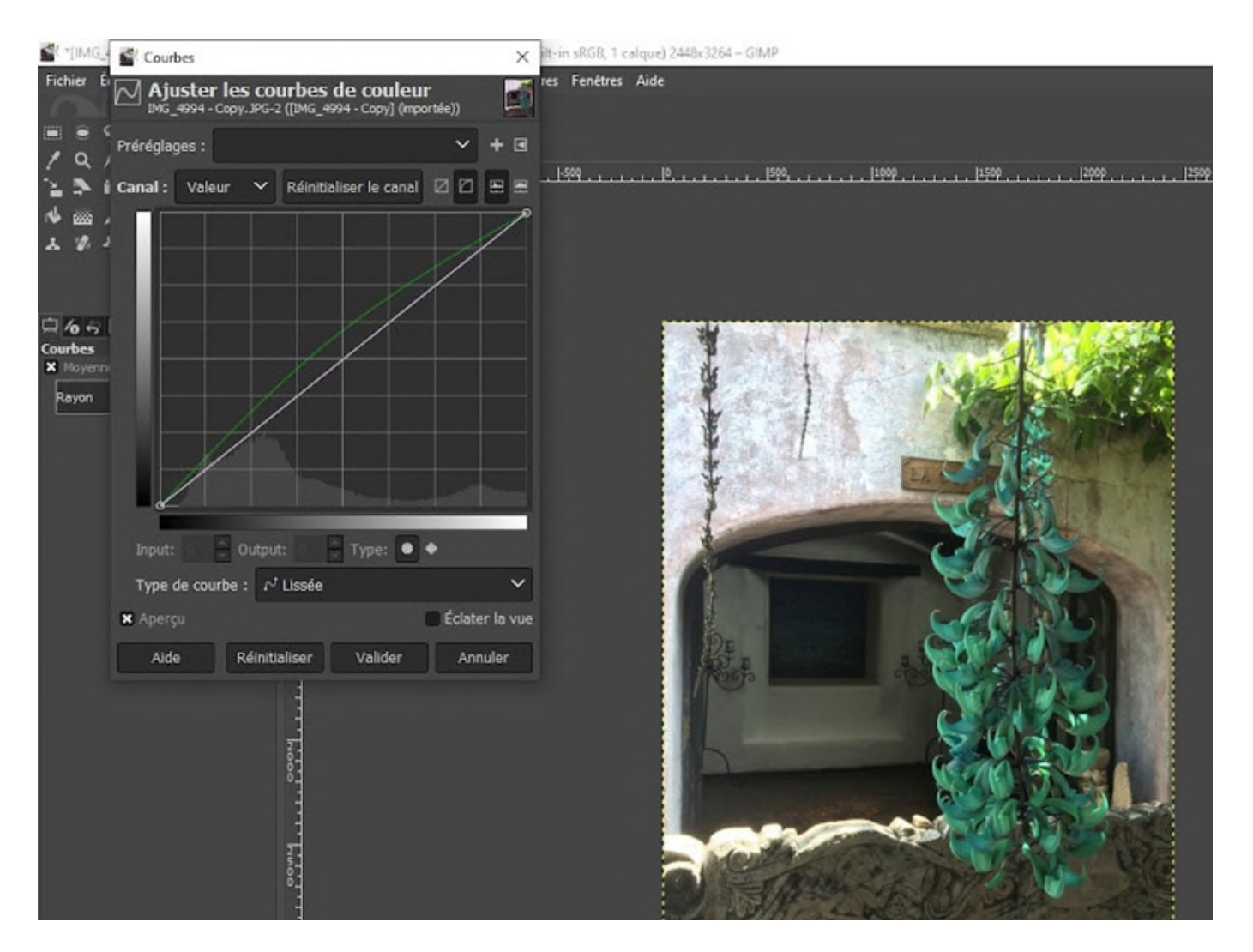

© Gouvernement du Canada, Réseau canadien d'information sur le patrimoine. 133977-0024 (photo fournie gracieusement par un particulier)

Figure 16. Image corrigée après l'application de la courbe de couleur « Vert\_rehaussé ». La sculpture en pierre derrière la liane de jade semble maintenant grise.

3. Répéter l'étape deux pour les autres photos du lot.

## **Étape 7 : Contrôle de qualité**

Cette étape est généralement effectuée sur un échantillon de matériels numérisés après que plusieurs éléments eurent été numérisés et post-traités. Les activités, y compris l'examen périodique de la sortie du numériseur, sont identiques à celles décrites dans la section [Étape 7 : Contrôle de](https://www.canada.ca/content/canadasite/fr/reseau-information-patrimoine/services/numerisation/numerisation-objets-reflechissants#a7g)  [qualité](https://www.canada.ca/content/canadasite/fr/reseau-information-patrimoine/services/numerisation/numerisation-objets-reflechissants#a7g) du document sur la numérisation à plat.

## **Étape 8 : Archivage**

Le plus souvent, on effectue cette étape régulièrement. Le processus varie selon le type d'institution. Les fichiers maîtres archivistiques (conservation) et les fichiers maîtres de production doivent être enregistrés pour une préservation à long terme. Pour de plus amples renseignements sur la préservation à long terme, consulter la [Boîte à outils de la préservation numérique](https://www.canada.ca/fr/reseau-information-patrimoine/services/preservation-numerique/boite-outils.html) du RCIP.

## **Étape 9 : Publication**

La plupart du temps, c'est là l'objectif final de toute numérisation. Cette étape varie selon les technologies adoptées par l'institution et l'utilisation prévue du contenu numérisé. La publication se produit souvent indépendamment du flux de numérisation typique. On peut toutefois l'intégrer si on dispose d'un système de gestion des biens numériques.

Les fichiers maîtres de production sont souvent trop volumineux pour être publiés en ligne. Il convient donc d'utiliser plutôt des documents dérivés de résolution inférieure, qu'on appelle aussi « versions d'accès ».

## **Problèmes courants de numérisation des transparents**

Certains problèmes liés à la numérisation peuvent survenir pour ce qui est des transparents. Cette section résume ces problèmes.

## **Inclinaison**

Bien que l'utilisation de supports réduise le risque et le degré d'inclinaison des petits transparents, ce problème peut néanmoins se produire. Le processus de redressement est décrit en détail dans la section [Inclinaison](https://www.canada.ca/content/canadasite/fr/reseau-information-patrimoine/services/numerisation/numerisation-objets-reflechissants#a8a) du document sur la numérisation à plat.

## **Artéfacts sur une image**

Étant donné que les transparents de petit format sont numérisés à des résolutions plus élevées, les problèmes d'artéfacts, comme la poussière, la saleté et les rayures, sont plus fréquents qu'avec les objets réfléchissants. Le nettoyage de la plaque de verre à l'aide d'un chiffon non pelucheux et l'utilisation d'une poire soufflante sur le transparent sont deux façons de réduire la présence d'artéfacts. L'infrarouge peut également être utilisé pour filtrer l'apparition d'artéfacts, si votre numériseur a des capacités infrarouges. Ces techniques sont décrites à l'étape [Numérisation](https://www.canada.ca/fr/reseau-information-patrimoine/services/numerisation/numerisation-transparents-et-negatifs.html#a9e) du flux de travail.

## **Moiré**

Le [moiré,](https://www.canada.ca/content/canadasite/fr/reseau-information-patrimoine/services/numerisation/numerisation-objets-reflechissants#a8c) tel que décrit dans le document sur la numérisation à plat, peut se produire avec les transparents. Les solutions sont plus limitées. Il ne sera peut-être pas possible de modifier la résolution de numérisation ou de redresser le sujet, car les supports sont conçus pour maintenir un alignement correct. Un filtre de détramage, comme le flou gaussien, peut être utilisé en posttraitement. GIMP propose ce type de filtre.

### **Focalisation**

Certains films et négatifs de grands formats peuvent présenter une courbure indue, et un support peut ne pas offrir un contrôle suffisant pour garder le film ou le négatif à plat. Cela peut entraîner une mauvaise mise au point sur certaines sections du cadre.

Le verre anti-anneaux de Newton (AAN), un verre fin avec un givrage sur une face, peut être utilisé pour aider à contrôler la courbure lorsque le film n'est pas fragile. Le RCIP n'a pas testé cette méthode, mais la considère comme une solution viable.

Pour les films ou les négatifs fragiles présentant une courbure, consulter la section [Support en](https://www.canada.ca/fr/institut-conservation/services/publications-conservation-preservation/bulletins-techniques/soin-negatifs-plastique.html#a4c)  [polyester](https://www.canada.ca/fr/institut-conservation/services/publications-conservation-preservation/bulletins-techniques/soin-negatifs-plastique.html#a4c) dans le Bulletin technique 35 *Le soin des collections de négatifs sur support en plastique*.

### **Anneaux de Newton**

Les anneaux de Newton apparaissent lorsque l'objet numérisé touche la plaque de verre. Les supports photographiques (décrits et illustrés à l'étape [Numérisation\)](https://www.canada.ca/fr/reseau-information-patrimoine/services/numerisation/numerisation-transparents-et-negatifs.html#a9e) soulèvent le transparent pour l'éloigner du verre. Si des anneaux sont toujours visibles, il se peut que le transparent soit courbé au point où il touche encore le verre. Ce phénomène est plus fréquent avec les films grands formats.

Essayer d'abord d'inverser le film dans son support de montage, puis effectuer une nouvelle numérisation. À noter que l'image devra être inversée, ce qu'il est possible de faire dans VueScan ou pendant le post-traitement.

Si les anneaux persistent, on peut utiliser un verre AAN pour aplanir le film. Le RCIP n'a pas encore testé cette méthode, mais la considère comme une solution viable.

Les anneaux de Newton ne sont pas un problème avec un numériseur CCD, car il n'y a pas de surface en verre que les diapositives, les films ou les négatifs peuvent toucher.

## **Remerciements**

Le RCIP tient à remercier les personnes suivantes pour leur contribution inestimable au présent guide :

Cassandra Tavukciyan, Musée canadien de l'histoire

- Kathleen Brosseau, Musée canadien de l'histoire
- Jillian Staniec, ville de Red Deer, Service des technologies de l'information
- Jean-Luc Vincent, Parcs Canada

## **Glossaire**

#### **Dispositif à couplage de charge (CCD)**

Base de la plupart des numériseurs à plat, ainsi que des numériseurs de films haut de gamme. Les barrettes CCD nécessitent un temps d'exposition plus long que les capteurs SCOM, mais ont tendance à produire des résultats de meilleure qualité lors de la numérisation d'images fixes.

#### **Espace chromatique**

Ensemble de couleurs possibles habituellement limité par les paramètres qui définissent le modèle, comme la luminance, ou les couleurs précises du spectre de lumière. On exprime normalement les couleurs d'un espace sous forme de nombres, à l'aide d'un modèle de couleurs.

#### **Federal Agencies Digital Guidelines Initiative (FADGI)**

Groupe des États-Unis qui se consacre à la création et à la promotion de pratiques exemplaires et de normes en matière de numérisation.

#### **Fichier maître de préservation (ou fichier maître archivistique)**

Fichier de numérisation original. Outre un rognage de base, au besoin, pour isoler le sujet d'autres sujets captés dans la même image numérisée, le fichier n'a subi aucune modification. Le fichier maître de préservation est toujours enregistré en vue d'être conservé à long terme.

#### **Fichier maître de production**

Fichier qui a été modifié. On peut avoir équilibré les couleurs, optimisé les tons, redressé l'image, en avoir normalisé les dimensions ou avoir appliqué des filtres pour « nettoyer » l'image. Le fichier maître de production est aussi conservé à long terme.

#### **Fichiers dérivés (ou fichiers d'accès)**

Copies d'un fichier maître qui sont utilisées pour divers projets. Ces fichiers peuvent être modifiés de différentes façons et ne sont pas enregistrés en vue d'être conservés à long terme.

#### **Gamme de couleurs**

Ensemble de couleurs possibles dans un modèle de couleurs correspondant à un espace chromatique. Le nombre de couleurs d'une gamme est inévitablement égal ou inférieur au nombre de couleurs possible d'un espace chromatique.

#### **Modèle de couleurs**

Ensemble de valeurs qui, mises en correspondance avec un espace chromatique, donnent une couleur pour n'importe quelle valeur de ce modèle.

#### **Numérisation d'objets réfléchissants**

Numérisation d'information sur la lumière réfléchie sur la surface d'un support, par exemple le papier.

#### **Numérisation d'objets transparents**

Numérisation d'information sur la lumière transmise par un support comme un film, des diapositives ou des transparents.

#### **Semi-conducteur complémentaire à l'oxyde de métal (SCOM)**

Technologie de base pour le capteur d'images que l'on trouve à l'arrière d'un appareil photo numérique.

## **Bibliographie**

Adamo, M. « [The FADGI Still Image Standard: It Isn't Just About File Specs](https://blogs.library.duke.edu/bitstreams/2016/06/17/fadgi-still-image-standard-isnt-just-file-specs/) » (en anglais seulement), *Bitstreams* (blogue), 17 juin 2016.

Bieman, E. *[Numérisation d'objets réfléchissants à l'aide d'un numériseur à plat](https://www.canada.ca/fr/reseau-information-patrimoine/services/numerisation/numerisation-objets-reflechissants.html)*, Ottawa (Ontario), Réseau canadien d'information sur le patrimoine, 2022.

Fielding, G. *[Digital ICE: Defect Detection and Correction Using Infrared-enabled Scanners](https://web.archive.org/web/20110713163239/http:/www.motion.kodak.com/US/en/motion/Hub/Itp/dIce.htm)* (en anglais seulement), Rochester (New York), Eastman Kodak Company, s. d.

Groupe de travail des pratiques exemplaires en matière d'imagerie numérique du Colorado Digitization Programme de BCR. *[BCR's CDP Digital Imaging Best Practices Version 2.0](https://mwdl.org/docs/digital-imaging-bp_2.0.pdf)* (format PDF; en anglais seulement), Aurora (Colorado), Mountain West Digital Library, 2008.

Hill, G. *[Le soin des collections de négatifs sur support en plastique](https://www.canada.ca/fr/institut-conservation/services/publications-conservation-preservation/bulletins-techniques/soin-negatifs-plastique.html)*, Bulletin technique 35. Ottawa (Ontario), Institut canadien de conservation, 2019.

Lefurgy, B. « [Information or Artifact: Digitizing Photographic Negatives and Transparencies, Part 2](https://blogs.loc.gov/thesignal/2011/10/information-or-artifact-digitizing-photographic-negatives-and-transparencies-part-2/) » (en anglais seulement), *The Signal* (blogue), 8 octobre 2011.

Rieger, T. *[Technical Guidelines for Digitizing Cultural Heritage Materials: Creation of Raster Image](https://www.digitizationguidelines.gov/guidelines/FADGI%20Federal%20%20Agencies%20Digital%20Guidelines%20Initiative-2016%20Final_rev1.pdf)  [Files](https://www.digitizationguidelines.gov/guidelines/FADGI%20Federal%20%20Agencies%20Digital%20Guidelines%20Initiative-2016%20Final_rev1.pdf)* (format PDF; en anglais seulement), édition révisée, Washington (D.C.), Federal Agencies Digital Guidelines Initiative, septembre 2016.

Roemer, C. « [Cleaning Tips before Digitizing Slides and Photos](https://kodakdigitizing.com/blogs/news/cleaning-tips-before-digitizing-slides-and-photos) » (en anglais seulement), *Aperture* (blogue), s. d.

Wagner, P. *[Device Classes at Film Scanners](https://www.filmscanner.info/en/FilmscannerKlassen.html)* (en anglais seulement), Munich (Allemagne), ScanDig, s. d.

Wueller, D. « [Measuring Scanner Dynamic Range](https://www.image-engineering.de/content/library/conference_papers/before_2009/scanner_dynamic_range.pdf) » (format PDF; en anglais seulement), dans *IS&T's PICS 2002 Image Processing, Image Quality, Image Capture Systems Conference, Portland, Oregon, 7–14 April 2002, Preprints*, vol. 5, Springfield (Virginie), The Society for Imaging Science and Technology, 2002, p. 163-166.

## **Lectures complémentaires**

Kavanaugh, T., et G. Holtz. *[Comment calibrer son écran](https://www.adobe.com/ca_fr/creativecloud/video/discover/how-to-calibrate-monitor.html)*, San Jose (Californie), Adobe, s. d.

Taylor, J. [How to calibrate your monitor](https://www.bhphotovideo.com/explora/photography/tips-and-solutions/how-calibrate-your-monitor) (en anglais seulement), New York (New York), B&H, 2014.

© Gouvernement du Canada, Réseau canadien d'information sur le patrimoine, 2023

Publié par :

Réseau canadien d'information sur le patrimoine Ministère du Patrimoine canadien 1030, chemin Innes Ottawa (Ontario) K1B 4S7 Canada

Nº de catalogue : CH57-4/59-2023F-PDF ISBN 978-0-660-46506-7